# **Benutzerhandbuch Junsi iCharger 406 Duo**

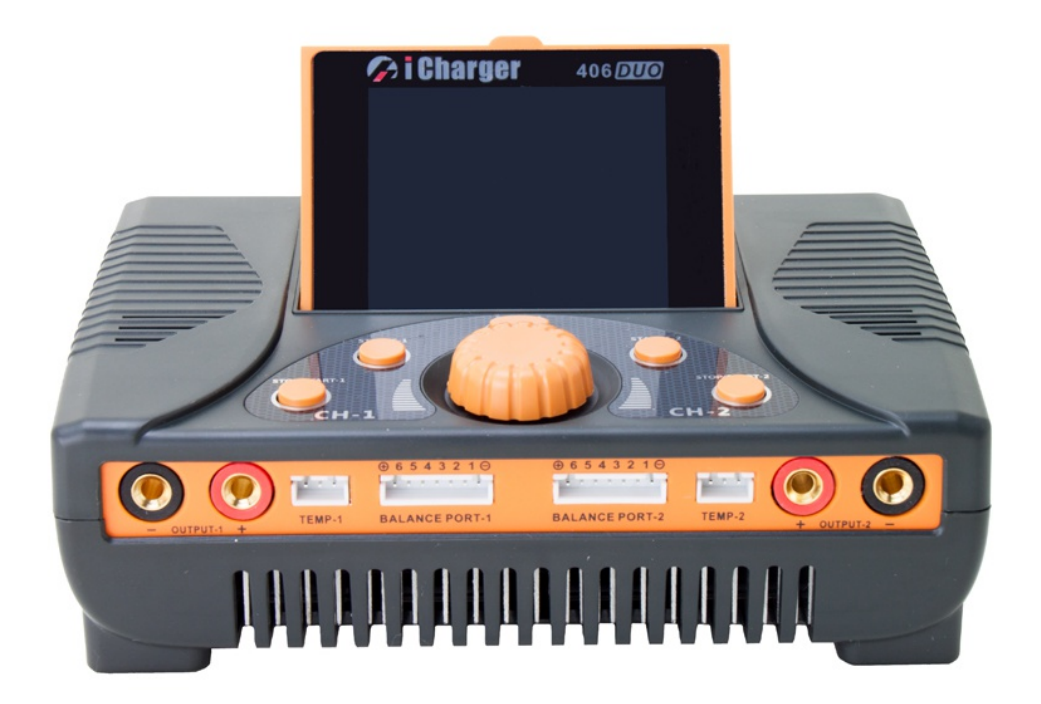

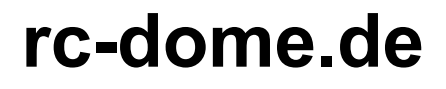

SieBra GmbH & Co. KG

Christian-Liebrecht-Str. 6

58739 Wickede

info@rc-dome.de

Dies ist eine deutsche Übersetzung der englischen Original-Anleitung der Firma JUNSI. Das Ladegerät wird ständig erweitert, aus diesem Grund kann die deutsche Übersetzung durch Erweiterungen vom Original abweichen!

Wir freuen uns, dass Sie sich für ein Ladegerät aus unserem Sortiment entschieden haben. Sie besitzen mit den iCharger 406 DUO ein besonders leistungsfähiges Ladegerät. Wir wünschen Ihnen viel Freude und Erfolg mit Ihrem neuen Ladegerät. Damit Ihnen das schnell und sicher gelingt, lesen Sie bitte aufmerksam diese Bedienungsanleitung, bevor Sie das Gerät in Betreib nehmen. Von besonderer Wichtigkeit sind dabei die Sicherheitshinweise.

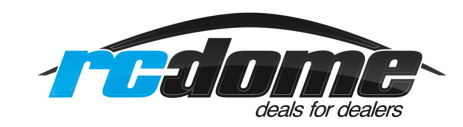

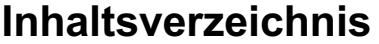

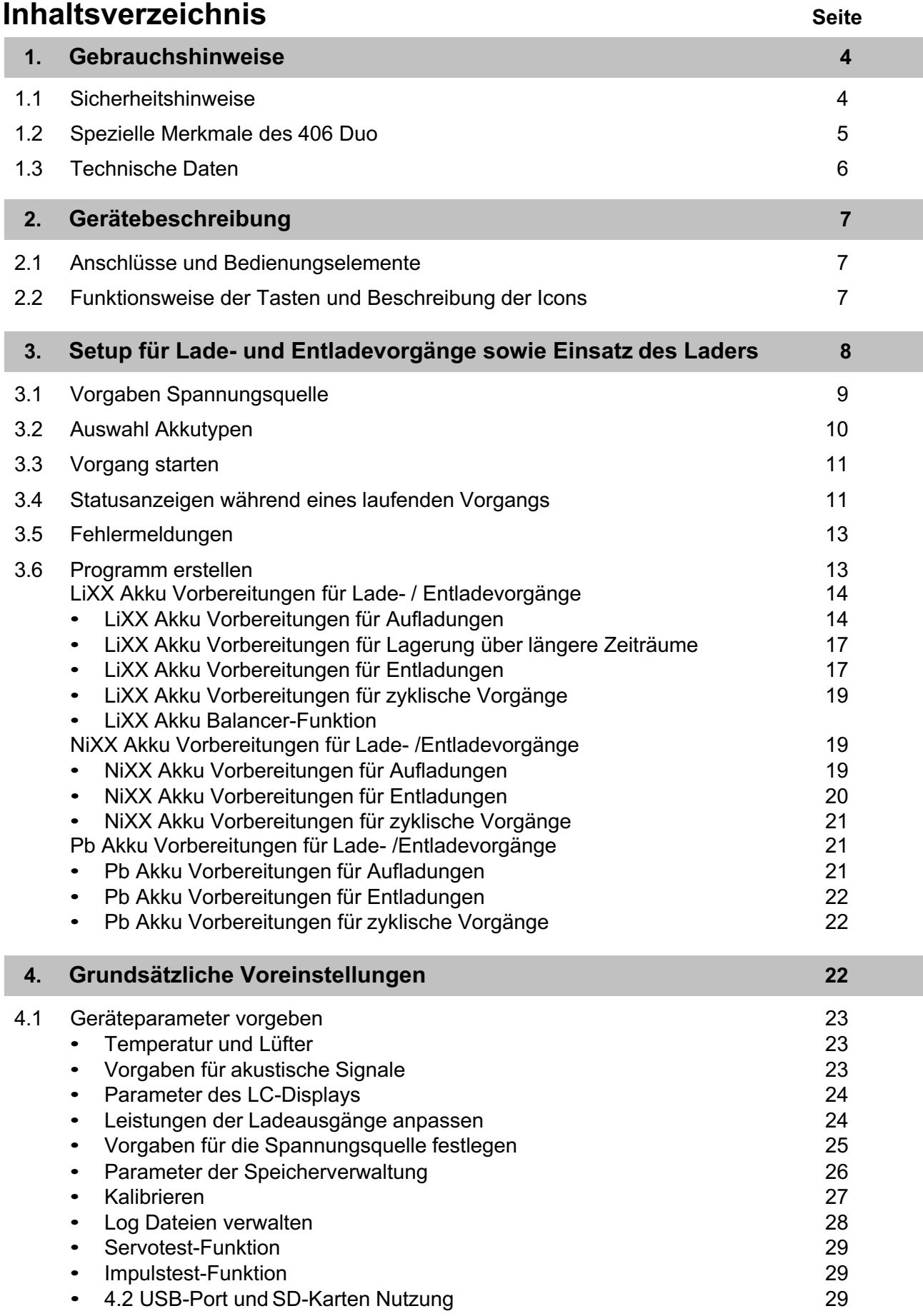

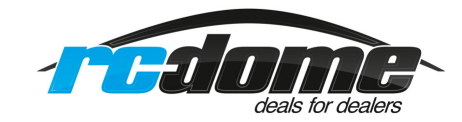

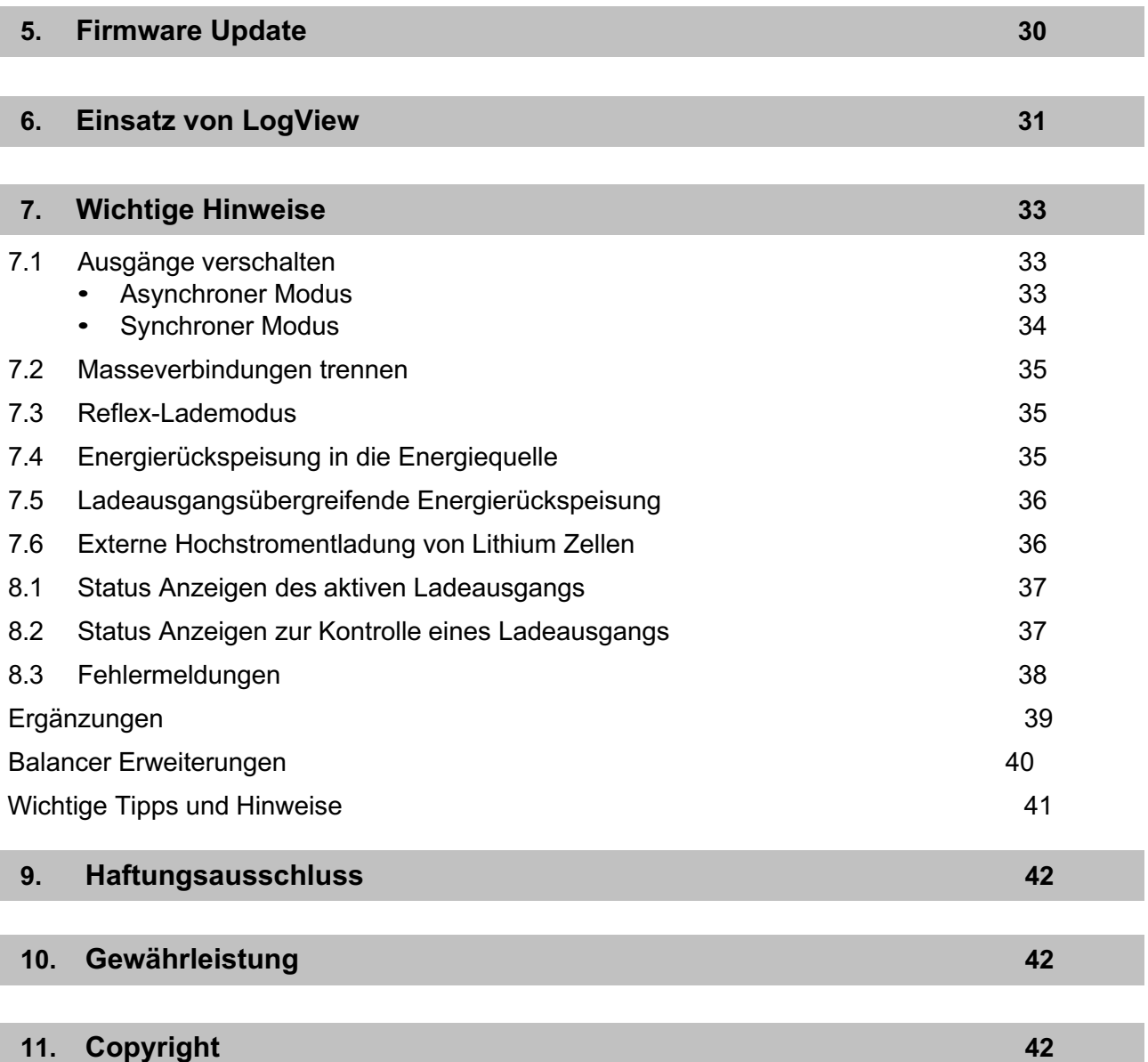

#### **Laden eines 6S Akkus mit 2 Balancersteckern:**

Wenn Sie einen 6S Akku mit 2 Balanceranschlüssen laden möchten, gehen Sie bitte wie folgt vor: Dazu brauchen Sie eine zu Akku und Ladegerät passende Platine mit Anschlusskabel.

Um Kurzschlüsse zu vermeiden, müssen Sie sehr aufpassen und die Reihenfolge unbedingt beachten! Zuerst das Ladegerät mit dem Netzteil oder der Batterie verbinden, Netzteil bitte anschalten. ACHTUNG! Sie müssen zuerst den Stecker der ersten 3 Zellen mit dem ersten Steckplatz an der

(Minusseite) der Platine verbinden, jetzt verbinden Sie den zweiten Stecker von Zellen 4-6 mit dem zweiten Steckplatz (Plusseite) der Platine.

Wenn es bis dahin nicht geblitzt und geraucht hat, dann ist alles richtig gesteckt!

Jetzt verbinden Sie das dicke Plus Kabel + mit dem Ladekabel, das im Ladegerät steckt und dann das Minus Kabel.

Die Anschlussreihenfolge der Balancerstecker ist unbedingt zu beachten, da sonst die Platine kurzgeschlossen und zerstört wird.

Die beschriebene Reichenfolge gilt auch bei Ladungen von mehreren Akkus in Reihe! Kurzschlüsse sind tunlichst zu vermeiden, ansonsten besteht Verletzungsgefahr! Vorsicht bei Akkus ab 6 Zellen, die Sie in Reihe benutzen: zuerst trennen und einzeln laden!

Für Schäden und Defekte, die bei Nichtbeachtung entstehen können, sind Sie selbst verantwortlich!

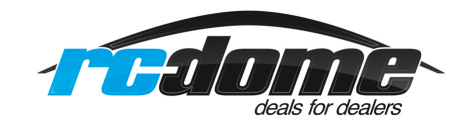

#### **1. Gebrauchshinweise**

#### **1.1 Sicherheitshinweise:**

Bitte lesen Sie diese Bedienungsanleitung unbedingt vor dem ersten Einsatz des Gerätes aufmerksam durch. Bewahren Sie die Anleitung an einem sicheren Ort auf, damit sie jederzeit griffbereit ist,

- 1. Der 406 Duo Lader ist ein Ladegerät mit zwei Ausgängen, das bedeutet aber keinesfalls, dass man Akkus jeglicher Konfiguration gleichzeitig laden bzw. entladen kann. Die beiden Akkus, die jeweils an einem Ladeausgang angeschlossen sind, dürfen keine elektrische Verbindung haben. Sonst kann es zur Zerstörung des Ladegeräts kommen, dabei kann es sogar Feuer fangen. Beispiel: Um einen Lithium Akku mit 12 Zellen (12S) zu laden, muss dieser Akku in zwei separate 6S Packs aufgeteilt werden und separat an den beiden Ausgängen geladen werden.
- 2. Wenn das Ladegerät iCharger 406 Duo im Betrieb ist, sorgen Sie bitte dafür, dass es nicht zu größeren Schwankungen bei Versorgungsspannung kommt. Verstellen Sie bitte ebenso nicht die Versorgungsspannung manuell während des Ladens. Daher ist es wichtig, dass unbedingt die Parameter für die Energiequelle vorher richtig eingestellt werden, damit es nicht zu einer Betriebsstörung kommen kann. Nehmen Sie die Einstellungen entsprechend der technischen Daten der verwendeten Energiequelle vor.
- 3. Das Gerät von Kindern und Haustieren fernhalten, Meiden Sie Kurzschlüsse, Verletzungsgefahr!
- 4. Das Gerät während des Laden oder Entladens niemals unbeaufsichtigt lassen. Beim Verlassen des Raumes die Akkus abklemmen, um unerwartete Gefahren und Schäden zu vermeiden.
- 5. Vergewissern Sie sich, dass das gewählte Ladeprogramm und die Einstellungen zum verwendeten Akkupack passen. Falschen Einstellungen können zu Schäden und gefährlichen Situationen führen!
- 6. Niemals Akkus unterschiedlicher Typen, Kapazitäten oder von verschiedenen Hersteller kombinieren.
- 7. Das Ladegerät niemals öffnen, sonst besteht Stromschlaggefahr und Garantieverlust!
- 8. Das Gerät oder die Akkus während des Gebrauchs niemals auf brennbarem Untergrund oder in der Nähe von brennbaren Materialien lagern. Das Gerät beim Laden oder Entladen niemals auf einem Teppich, einer zugestellten Werkbank, auf Papier, Plastik, Leder oder Holz, in einem R/C Modell oder einem KFZ abstellen.
- 9. Niemals die Lufteinlässe blockieren und nie in einer frostigen oder sehr heißen Umgebung benutzen. In so einer Umgebung kann die interne Temperaturmessung beeinflusst werden, dadurch könnten unnormale und gefährliche Lade- bzw. Entladeverläufe entstehen.
- 10. Das Gerät darf keinen Kontakt mit Wasser, Schmutz, Metalldrähten oder anderen leitenden Materialien haben.
- 11. Niemals Akkus laden oder entladen, die Anzeichen einer Undichtigkeit, Ausbeulung oder andere äußere mechanische Beschädigungen aufweisen.
- 12. Niemals Batterien laden, die nicht wiederaufladbar sind.
- 13. Niemals die vom Akkuhersteller vorgegebene Laderate überschreiten.
- 14. Sehr sorgfältig alle Anweisungen und Sicherheitshinweise des Herstellers der Akkus befolgen.

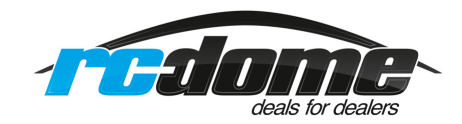

#### **Darüber hinaus beachten Sie folgende Hinweise:**

#### **Anschlussreihenfolge:**

1. Ein passendes Netzteil für das Ladegerät iCharger 406 Duo an 230V anschließen und einschalten dann die Verbindung mit dem Ladegerät herstellen.

#### **2. Verbindungsart die wir nicht empfehlen:**

Es wird Praktiziert zuerst das Ladegerät mit dem Netzteil zu verbinden und dann das Netzteil einschalten, Technisch ist das nicht richtig!

- 3. Mit der Firmware Version V2.05 (englische und von uns übersetzte deutsche Version) ist eine Antiblitzfunktion realisiert: Es spielt jetzt keine Rolle mehr, in welcher Reihenfolge man den zu ladenden Akku anschließt.
- 4. Bei Laden von größeren LiPo Akkus an einer Autobatterie sollte man den Motor laufen lassen. Bitte zuerst das Auto starten und dann das Ladegerät anschließen! Wenn das Ladegerät in Betrieb ist, darf das Auto nicht gestartet oder ausgeschaltet werden, um große Spannungsänderungen zu vermeiden.

#### **Hinweis:**

Wenn sich beim Laden an einer Autobatterie das Kabel von der Batterie löst, bitte nicht sofort wieder anschließen, sondern zuerst den ladenden Akku trennen und dann das Ladegerät anschließen. Wenn beim laden Strom ausfällt bitte die Akkus sofort vom Ladegerät trennen da sonst das Netzteil und das Ladegerät kaputt gehen können wenn Strom wieder kommt!

5. **Wichtig!** Nach dem Laden trennen Sie bitte zuerst den Akku vom Ladegerät und schalten es dann erst aus. Beim erneuten Anschalten darf kein Akku am Lader angeschlossen sein!

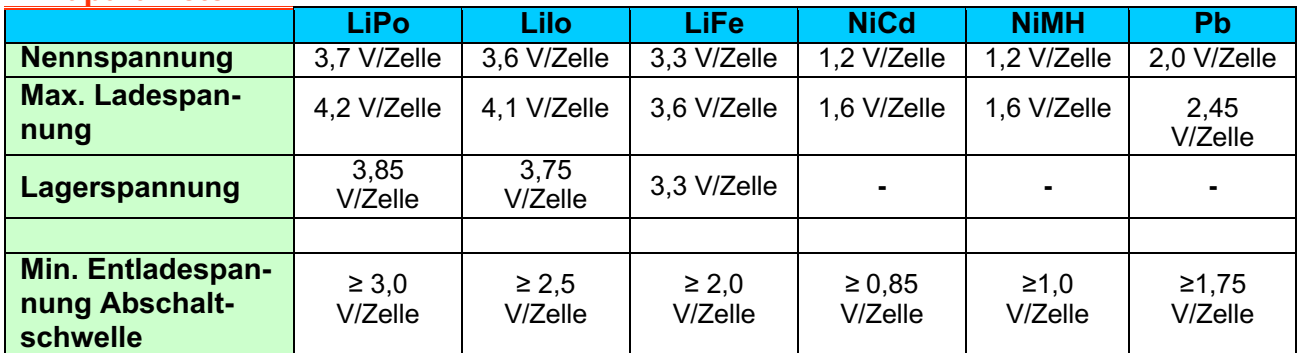

#### **Akkuparameter:**

**Hinweis:** Der Begriff **'C'** gibt die Laderate an, 1 C entspricht der Akkukapazität, bei einem Akku mit 3.200 mAh beträgt der Ladestrom 3,2 A bei einer Laderate von 1C

#### **1.2 Spezielle Merkmale vom Ladegerät 406 Duo:**

- 1. Das 406 Duo verwendet eine fortschrittliche Wandlertechnologie (buck-boost DC / DC Converter), daraus resultieren ein hoher Wirkungsgrad, eine enorm hohe Ladeleistung von bis zu 1.400 W, sowie ein Lade- / bzw. Entladestrom von bis zu 40 A je Ausgang und von bis zu 50 A im synchronisierten Modus.
- 2. Pro Ausgang unterstützt das Ladegerät 6S Akkupacks der Typen LiPo, LiIo und LiFe, deren Spannungslage mit einem außergewöhnlich hohen Balancerstrom in Höhe von 1,2 A ausgeglichen werden, dabei wird auch der Innenwiderstand der Zellen sehr genau ermittelt und in die Berechnung einbezogen
- 3. Das Gerät ist mit einer intelligenten Lüftersteuerung ausgestattet, die interne Temperatur wird über einen Sensor erfasst und in Abhängigkeit davon der Lüfter gesteuert.

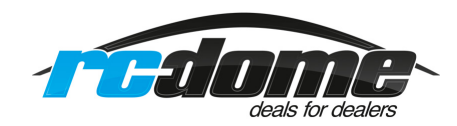

- 4. Das Ladegerät 406 Duo ist mit einem internen Übertemperaturschutz ausgerüstet. Sobald die Innentemperatur einen bestimmten Wert überschreitet, wird die Ausgangsleistung automatisch reduziert, um die Temperatur zur verringern. Bei sehr hoher innerer Temperatur wird das Gerät ganz abgeschaltet.
- 5. Über den TFT LCD-Monitor werden dem Anwender alle notwendigen Informationen bereit gestellt. Die Werte der Stromstärke, Spannung, Leistung, Kapazität sowie Innenwiderstand und Temperatur des Akkus werden dargestellt. Darüber hinaus werden der aktuelle Status und die Vorgangszeit angezeigt.
- 6. Es stehen mehrere Möglichkeiten für einen Entladevorgang zur Verfügung, neben einer normalen Entladung besteht die Möglichkeit einer regenerativen Entladung. Dabei kann die Energie in die Eingangsspannungsquelle, z.B. eine Autobatterie, aber auch in einen, am jeweils anderen Ausgang angeschlossen, Akku geladen werden (in Vorberatung). Außerdem besteht die Möglichkeit einer externen Hochstromentladung.
- 7. Das Gerät unterstützt die Erfassung des Innenwiderstands der Zellen, damit kann nicht nur der gesamte Innenwiderstand eines Akkupacks, sondern auch der der einzelnen Zellen eines Lithiumakkus ermittelt werden, auch während ein Ladevorgang läuft.
- 8. Das Ladegerät 406 Duo ist gegen Verpolung an Eingang und Ausgang geschützt, Balancerausgänge dagegen nicht! Das Ladegerät ist nicht gegen Überspannung geschützt, daher bitte unbedingt darauf achten, dass die vorgegebene Spannung am Ladegeräteingang nicht überschritten wird, ansonsten wird das Ladegerät zerstört. An den Ausgängen darf nie ein Akku mit zu hoher Spannung angeschlossen werden. (siehe Technische Daten!)
- 9. Über den USB-Anschluss lassen sich Firmware Updates vornehmen. Das Ladegerät 406 Duo unterstützt die LogView-Software zur Anzeige und zur Analyse von Lade- bzw. Entladedaten. Detaillierte Informationen über LogView sind auf der Webseite http://www.logview.info zufinden.

#### **1.3 Technische Daten:**

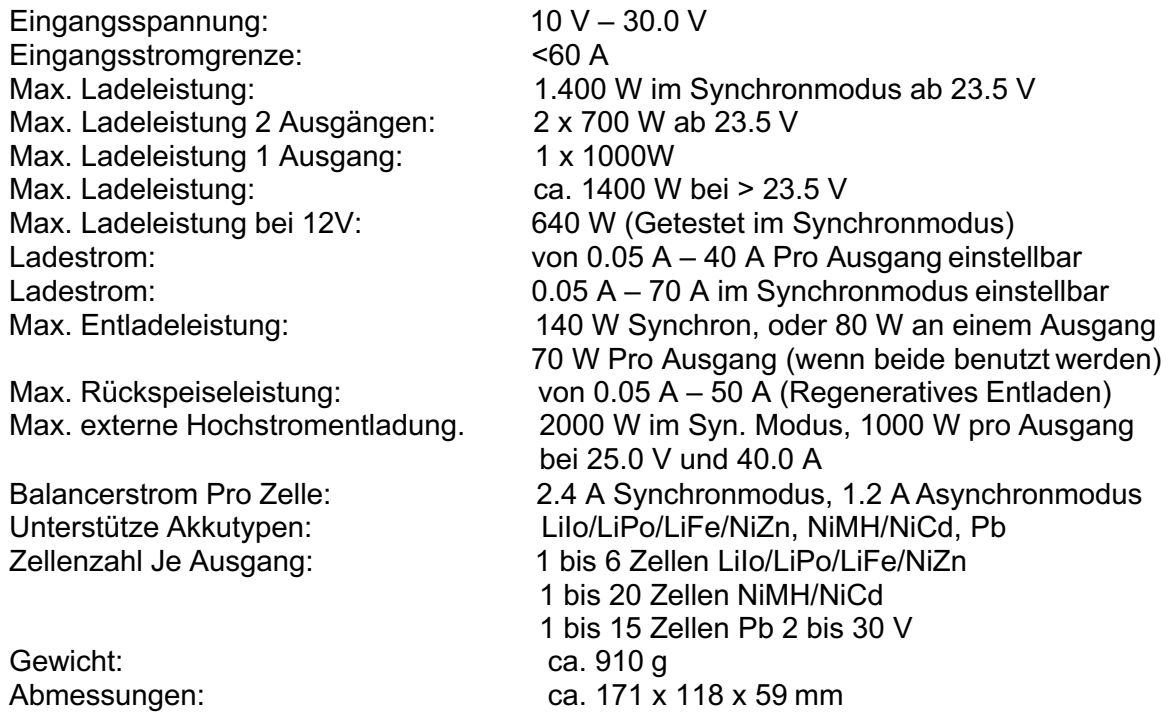

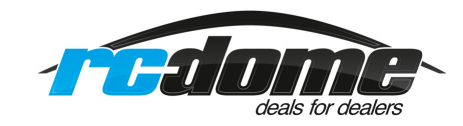

#### **2. Gerätebeschreibung**

#### **2.1 Anschlüsse und Bedienelemente:**

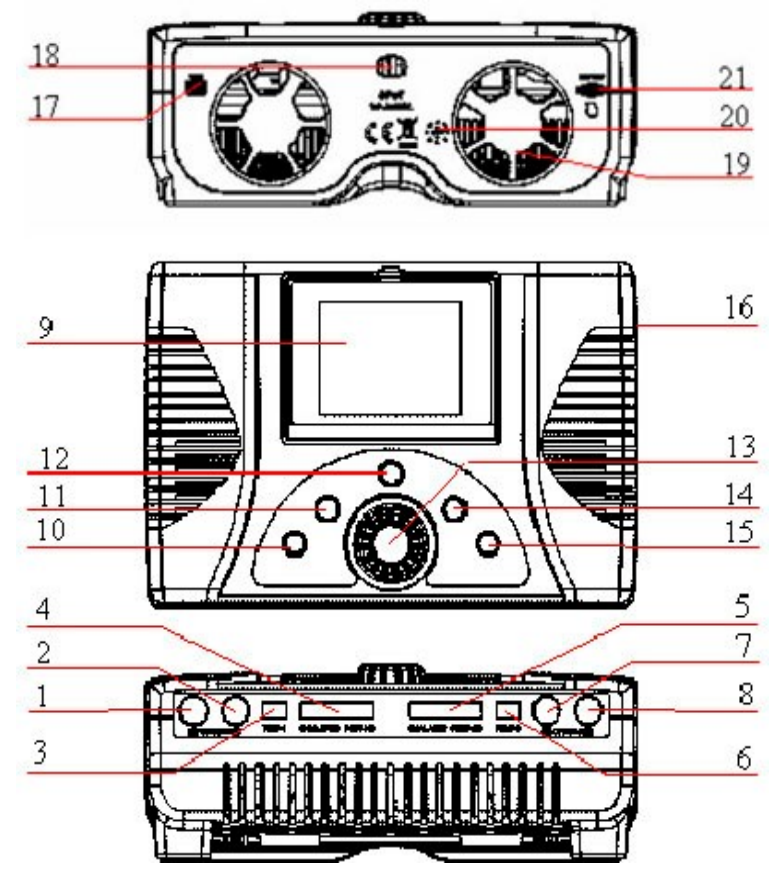

#### **Den Ziffern sind folgende Komponenten zugeordnet:**

- 1. Minuspol Ladeausgang 1
- 2. Pluspol Ladeausgang 1
- 3. Temperatursensor-Port Ausgang 1
- 4. Balancerport Ausgang 1
- 5. Balancerport Ausgang 2
- 6. Temperatursensor-Port Ausgang 2
- 7. Pluspol Ladeausgang 2
- 8. Minuspol Ladeausgang 2
- 9. LC-Display
- 10. Stop/Start Taste Ausgang 1
- 11. Status Taste Ausgang 1
- 12. TAB /SYS Taste
- 13. Multifunktionstaste
- 14. Status Taste Ausgang 2
- 15. Stop/Start Taste Ausgang 2
- 16. J1, J2 Port
- 17. USB Port
- 18. Anschluss Energiequelle
- 19. Lüfter
- 20. Piezosummer
- 21. Micro SDHC-Kartenslot

#### **2.2 Funktionsweise der Tasten und Beschreibung der Icons:**

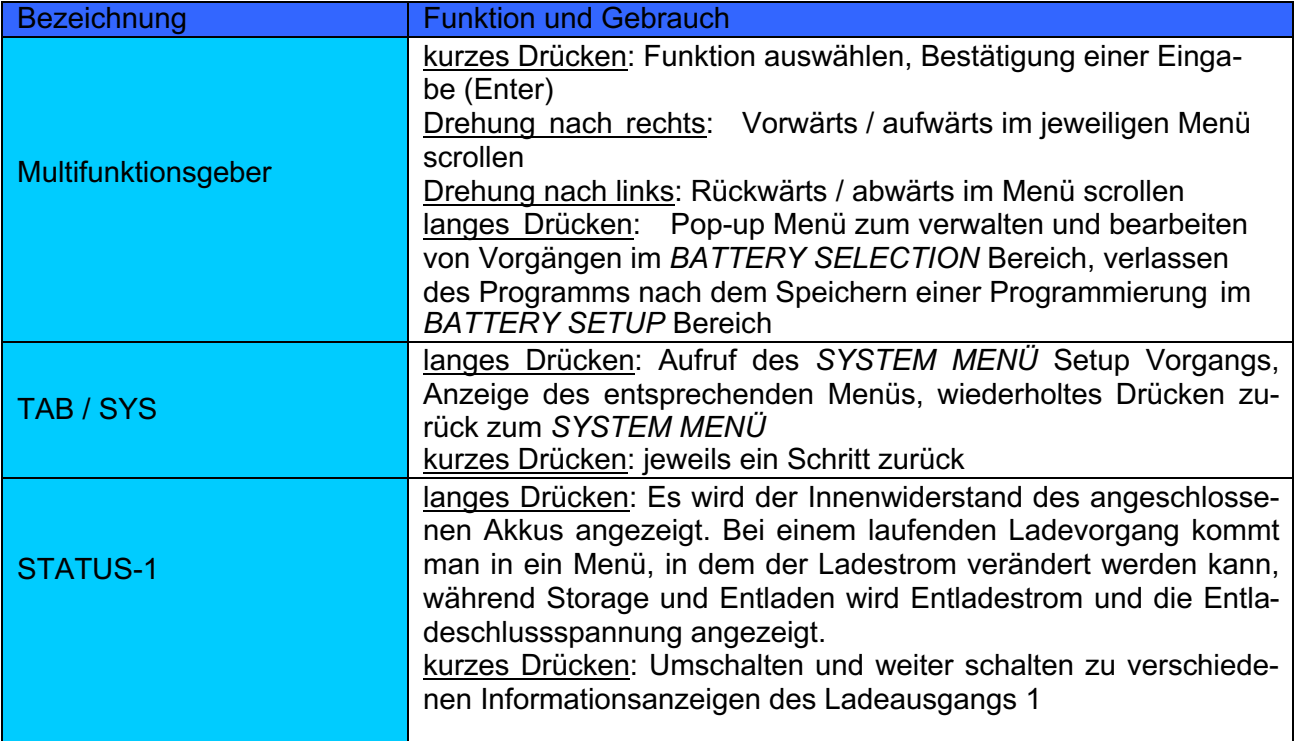

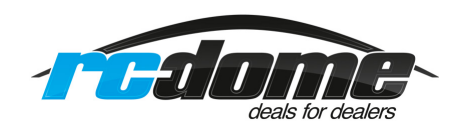

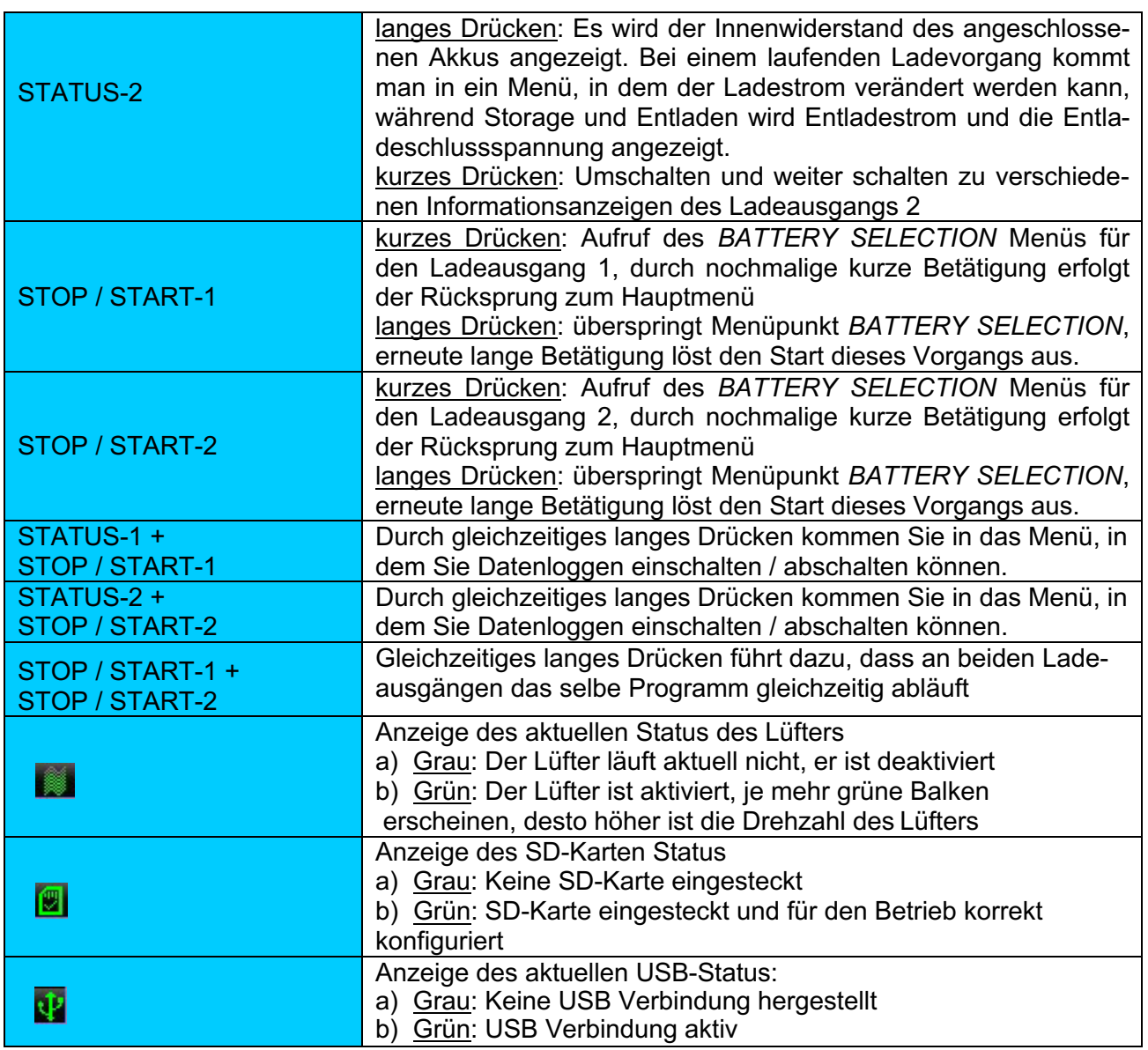

# **Wichtiger Hinweis !!!**

Der aktive Balancereingang am Junsi iCharger 406 Duo ist nicht kurzschlussfest, aus diesem Grund ist eine Verpolung oder ein Kurzschluss unbedingt zu vermeiden!

Das gilt besonders dann, wenn Sie mehrere Akkus in Reihe laden möchten oder wenn Sie ein selbstgemachtes Balancerkabel, sowie nicht passende Steckverbindungen nutzen! Bei nicht Beachtung besteht Verletzungsgefahr durch Kurzschluss, wenn dabei das Ladegerät beschädigt wird, erlischt die Garantie!!!

#### **3. Setup für Lade- und Entladevorgänge sowie Einsatz desLaders**

Mit dem iCharger 406 Duo kann man **LiPo, LiIo, LiFe, NiMH, NiCd und Pb-Akkus** sowohl laden als auch entladen. Diese Bedienungsanleitung ist in drei Teile gegliedert, dabei werden im Einzelnen die Features für Lithium-, für Nickel- und für Bleiakkus abgehandelt.

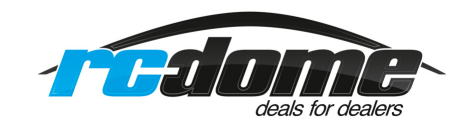

#### **3.1 Vorgaben Spannungsquelle:**

Das Ladegerät bootet automatisch, sobald es mit einer Gleichspannungsquelle verbunden wurde. Im Display werden das Logo und wichtige Informationen zur Spannungsversorgung angezeigt.

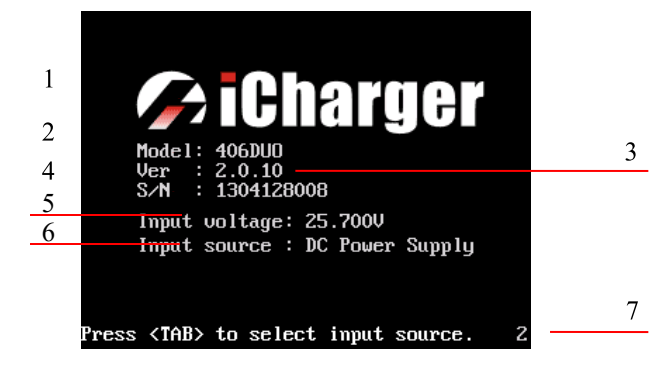

#### **Display nach dem Bootvorgang:**

- 1. Logo 2: Modeltyp
- 3. Version 4. Serien Nr.
- 5. Eingangsspannung
- 6. Eingangsspannungsquelle
- 7. Hinweise zum weiteren Ablauf

Direkt nach dem Bootvorgang wird für eine Zeitdauer von 5 Sek. das abgebildete Menü angezeigt. Um die Vorgaben für die Eingangsspannungsquelle zu verändern, bitte in dieser Zeit die Taste *'TAB / SYS'* kurz betätigen. Wenn eine der anderen Tasten betätigt wird, gelangt man zur Anzeige des Hauptdisplays.

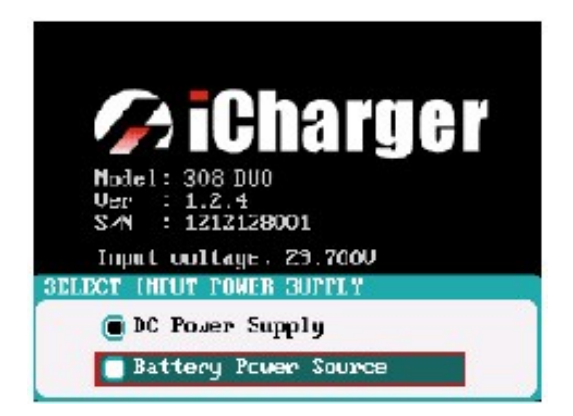

**Auswahl Eingangsspannungsquelle:**

DC Netzteil **(Schaltnetzteil)**

Bleibatterie **(z.B. Autobatterie)**

Sollten Sie diese Angaben und dieses Auswahlmenü nochmals benötigen, aktivieren im *SYSTEM MENÜ* die Option - *'Power Supply'*

Nach erfolgter Auswahl der Eingangsspannungsquelle mit der Multifunktions-Taste drücken Sie kurz auf die Multifunktions-Taste, um zum Hauptmenü zu gelangen.

#### **Wichtig!!!**

Bei regenerativem Entladen muss die Batterie als Stromversorgung ausgewählt werden und das Ladegerät an eine Batterie angeschlossen sein!

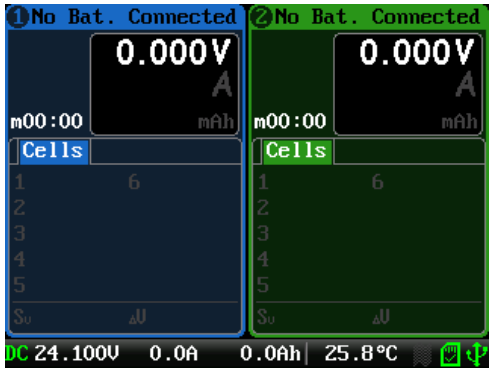

#### **Hauptmenü Anzeigen:**

- 1. CH-1 Informations-Display
- 2. CH-2 Informations-Display
- 3. Status Anzeigen

Die spezifischen Anzeigen der einzelnen Bereiche lassen sich während eines laufenden Vorgangs aufrufen und bei evtl. erscheinenden Fehlermeldungen anzeigen.

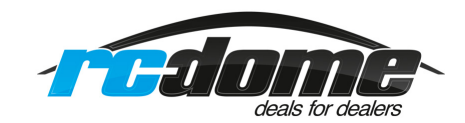

#### **3.2 Auswahl Akkutypen:**

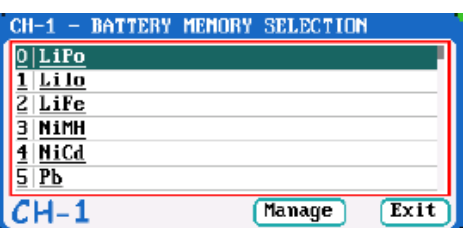

Mit einem Klick auf die *'STOP/START-1'* oder *'STOP/START-2'* Taste, gelangen Sie in das Akku-Auswahl Menü. Diese Standard Programme können nicht gelöscht werden. Sie unterscheiden sich von selbst erstellten Programmen dadurch, dass sie in der Anzeige unterstrichen sind.

#### **Standard Ladeparameter ändern und speichern:**

Drücken Sie kurzes Drücken der Taste *'STOP/START-1'* oder *'STOP/START-2'* wählen Sie nun einen Akku-Typ und Bestätigen mit der *'MULTITASTE'* **.** Betätigen Sie jetzt kurz die *'***Tab/Sys***'* Taste und drehen die *'MULTITASTE' ,* bis Sie rechts auf den Parameter gelangen, den Sie verstellen möchten. Um die Werte zu speichern, gehen Sie mit der *'MULTITASTE'* auf die Schaltfläche *'***Back***'* und bestätigen Sie. Gehen Sie anschließend auf die Schaltfläche *'***Save***'* und speichern die Einstellungen ab.

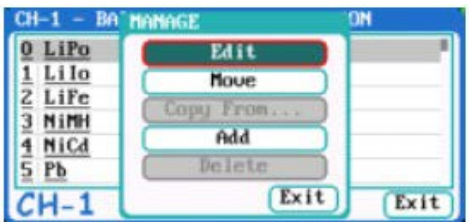

#### **Lade/Entlade Parameter ändern und speichern:**

Drücken Sie kurz die Taste *'STOP/START-1'* oder *'STOP/START-2'*, wählen Sie einen Akku-Typ und bestätigen mit der *'***Tab/Sys***'* Taste. Anschließend mit der *'MULTITASTE'* auf die Schaltfläche *'***Manage***'* **-** *'***Verwalten***'* gehen und bestätigen. Mit Schaltfläche *'***Edit***'* **-** *'***Ändern***'* können Sie alle Parameter ändern und Einstellungen vornehmen. Mit der Schaltfläche *'***Move***'* **-** *'***Verschieben***'* können Sie die Platzierung ändern. Mit der Schaltfläche *'***Add***'* **-** *'***Hinzufügen***'* können Sie einen Akku-Namen vergeben, sowie alle Lade-/Entlade Parameter ändern und speichern. Wenn alles eingestellt ist, je nachdem, wo im Menü Sie sich befinden, gehen Sie unten auf *'***Back***'* **-** *'***Zurück***'* oder auf *'***Save***'* und bestätigen, jetzt ist alles gespeichert. Wenn Sie einen Namen vergeben haben, müssen Sie die *'MULTITASTE'* zweimal betätigen, um aus dem Menü zu gelangen!

#### **3.3 Vorgang starten:**

Drücken Sie kurz auf die *'STOP/START-1'* oder *'STOP/START-2'* Taste, oder langer Druck auf die **'MULTITASTE'.** Nun gelangen Sie ins Akkuauswahl Menü. Wählen Sie hier den Akku-Typ, den Sie laden möchten. Bestätigen Sie nun mit der **'MULTITASTE'** die Auswahl.

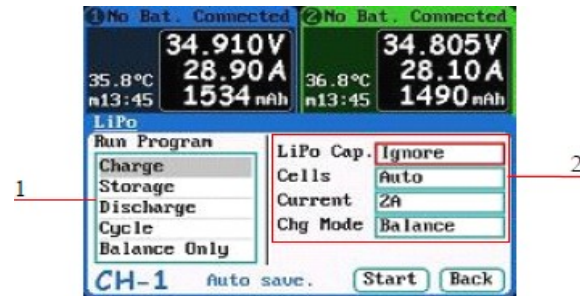

1. Auswahl eines Vorgangs, eines Ablaufs 2. Parametereinstellung

**Hinweis:** Hier können Sie verschiedene Einstellungen vornehmen und einen Vorgang starten, oder mit dem Button **'**Back*'*  zurückgehen und dann die Eingabe mit dem Button **'**Save*'* speichern.

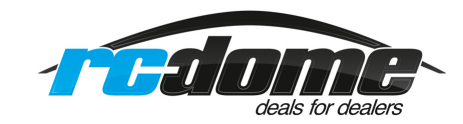

Es erscheint noch eine Sicherheitsabfrage, wie nebenstehend abgebildet. Betätigen Sie 'Yes' um das Programm zu starten.

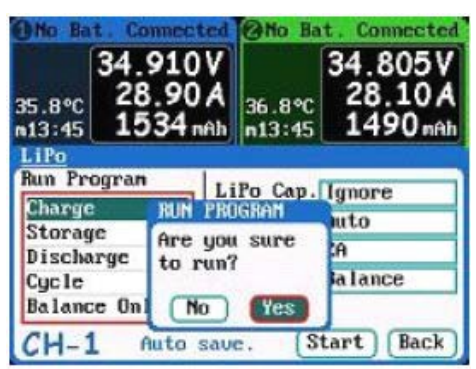

**Hinweis:** Wenn Eingaben für die Akkukapazität vorgenommen worden sind, wird die Laderate **'C'**  hinter der Angabe des Ladestroms angezeigt. Wenn die C-Rate einen bestimmten Wert übersteigt, ertönt ein Warnsignal. Beachten Sie folgende Werte: LiXX Akkus max. 3 C, NiXX Akkus max. 2 C und für Pb Akkus max. 0.3 C Es handelt sich nur um eine Warnung, bevor eine Ladung mit zu hohem Strom gestartet wird. Sie können trotzdem die Einstellung beliebig vornehmen.

#### **3.4 Statusanzeigen während eines laufenden Vorgangs: (Bild von 4010Duo)**

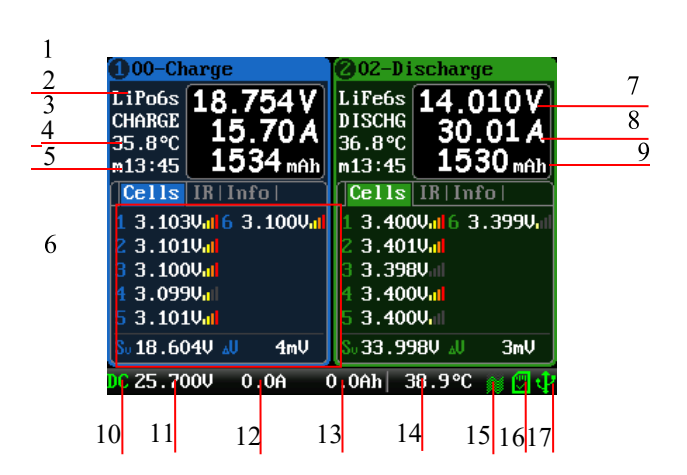

Weitere Details zu den Anzeigen können dem Anhang entnommen werden.

- 1.Name des laufenden Vorgangs
- 2. Akku Typ
- 3. Aktuelle Status Laden / Entladen
- 4. Kontrollstatus / externe Temperaturanzeige
- 5. Vorgangszeit
- 6. Information über Akkuzellen
- 7. Momentane Gesamtspannung
- 8. Lade / Entladestrom
- 9. Kapazitätsanzeige
- 10. Spannungsquelle
- 11. Eingangsspannung
- 12. Eingangsstrom
- 13. Kapazität
- 14. Interne Temperatur
- 15. Status des Lüfters
- 16. Status der SD Karte
- 17. Status des USB Port

Durch Betätigung der **'STATUS'** Taste des gewünschten Ladeausgangs können während eines laufenden Vorgangs weitere Akkuinformationen (siehe Punkt 6) aufgerufen werden, die sich wie folgt darstellen:

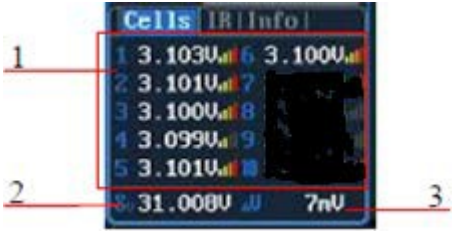

#### **Information der Zellenspannungen:**

- 1. Einzelzellenspannungen
- 2. Summe der Zellenspannungen
- 3. Maximale Spannungsdifferenz
- Über die Balkengrafik wird die Höhe der Ausgleichsströme signalisiert.

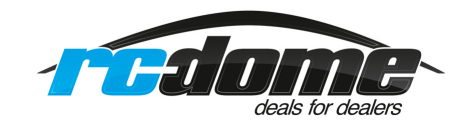

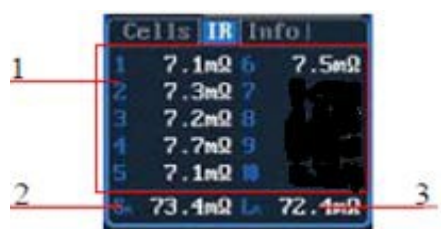

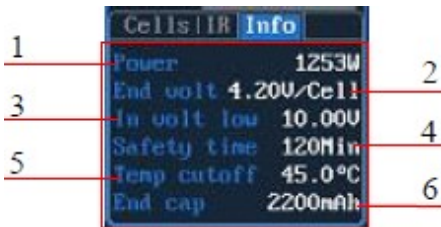

#### **Information zum Innenwiderstand der Zellen:**

- 1. Innenwiderstand einzelner Zellen
- 2. Innenwiderstand des gesamten Packs
- 3. Widerstand der Zuleitung

#### **Weitere Information:**

- 1. Leistungsanzeige
- 2. Abschaltspannung pro Zelle
- 3. Minimalwert der Versorgungsspannung
- 4. Eingestellte Zeitschwelle
- 5. Einstellte Temperaturgrenze
- 6. Endkapazität

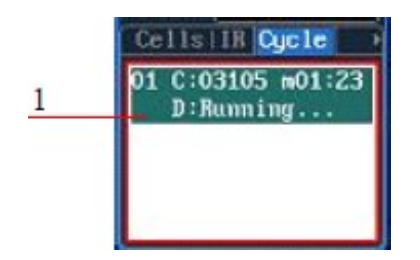

#### **Informationen für zyklische Vorgänge:**

1. Statusmeldungen eines Zyklus

#### **Hinweis:**

Für die verschiedenen Akkutypen stehen unterschiedliche Anzeigemöglichkeiten bereit, näheres entnehmen Sie der folgenden Tabelle.

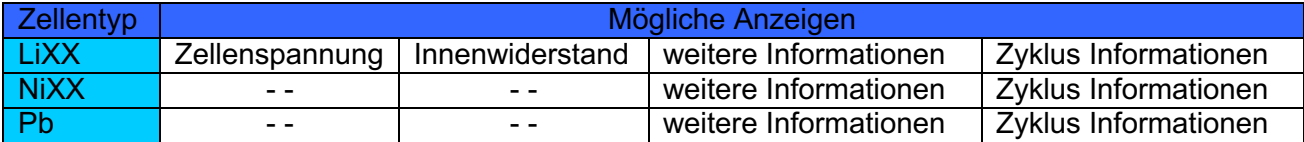

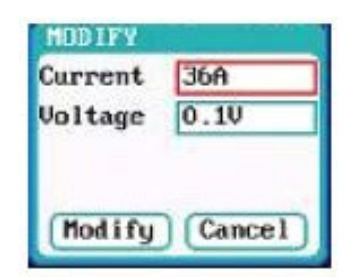

Durch langes drücken auf die **'STATUS'** Taste während eines laufenden Vorgangs wird das Menü zur Veränderung der Parameter aufgerufen, darin lassen sich z.B. der Strom und die Entladespannung verändern, danach mit der **'MULTITASTE'** auf **'***Modify***'** klicken, um die Einstellung zu übernehmen

Um einen laufenden Vorgang abzubrechen, muss die *'STOP/START'* Taste betätigt werden. Um zum Hauptmenü zurückzukehren, muss diese Taste nochmals betätigt werden.

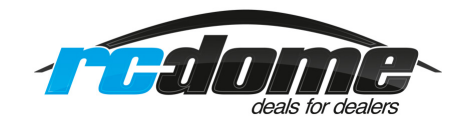

#### **3.5 Fehlermeldungen:**

Sollte während eines laufenden Vorgangs ein Fehler auftreten, wird das Ladegerät 406 Duo den Vorgang an dem entsprechenden Ladeausgang sofort unterbrechen, es ertönt ein Warnsignal und im Dialogfeld werden die Fehlernummer sowie eine Fehlerbeschreibung angezeigt.

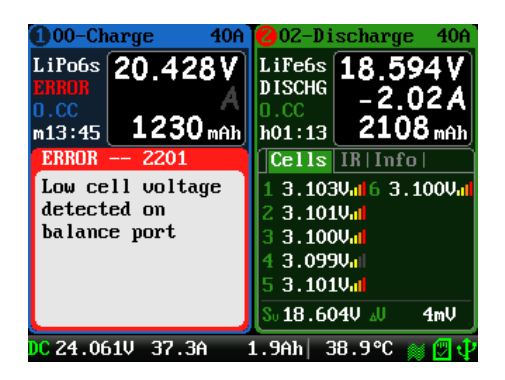

1. Fehlernummer 2. Hinweise zum Fehler

Weitere Informationen sind dem Anhang zu entnehmen

#### **3.6 Lade / Entladeprogramm erstellen:**

Um ein neues Lade- bzw. Entladeprogramm zu erstellen oder ein abgespeichertes Programm zu verändern, muss das *'MEMORY SETUP'* Menü aufgerufen werden. Nach einer Veränderung des Programms muss es über die Funktion **'Save'** zuerst gespeichert werden

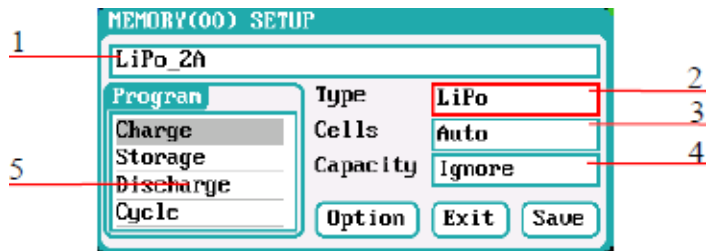

#### *MEMORY SETUP* **Menü:**

- 1. Programmname
- 2. Akku-Typ
- 3. Zellenzahl, bzw. Automatik
- 4. Akkukapazität
- 5. gewünschter Vorgang

#### **Hinweise:**

- 1. Der Programmname wird erstellt, indem man die **'MULTITASTE'** dreht, um die Zeichen auszuwählen und durch eine kurze Betätigung zu übernehmen. Löschen lässt sich ein Zeichen durch Betätigung der *'TAB/SYS'* Taste. Wenn der Programmname leer bleibt, wird er vom System automatisch benannt.
- 2. Wenn es sich um ein fest vorgegebenes Programm handelt, lassen sich der Programmname und der Akku-Typ nicht verändern.
- 3. Für die verschiedenen Arten von Akkus stehen entsprechende Programme zur Verfügung, die unterschiedliche Klassifizierungen aufweisen.

Nach dem Setzen dieser Vorgaben muss die Schaltfläche **'Option'** angeklickt werden, um im **'MEMORY OPTION'** Menü weitere Eingaben zu machen.

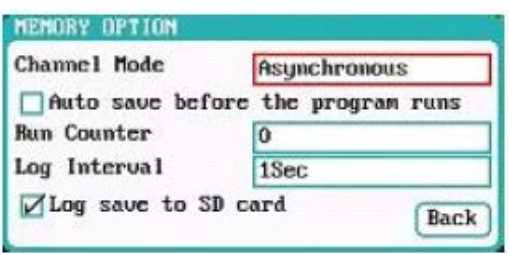

#### **MEMORY OPTION Menü:**

Kanal Modus: Asynchron (voreingestellt) oder synchron Zähler: 0 – 999 (voreingestellt ist 0) Aufzeichnungs-Intervall: 0,5 – 60 Sek., voreingestellt ist 1 Sek. Speicher: aktivieren oder deaktivieren

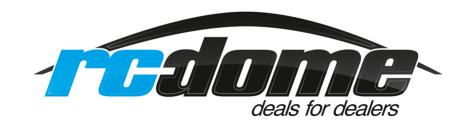

#### **Hinweise:**

- 1. Der Modus ist auf asynchron voreingestellt, ein synchroner Modus steht zur Verfügung, weitere Informationen sind dem Kapitel 7 (Wichtige Hinweise) zu entnehmen.
- 2. Wenn der synchrone Modus ausgewählt wurde, wechselt die max. einstellbare Stromstärke von 40 A auf 70 A. Für Synchronmodus muss dafür vorgesehenes Zubehör benutzt werden.
- 3. Für die festen Programme ist die automatische Speicherung vor dem Programmstart standardmäßig aktiviert.

#### **LiXX Akku Vorbereitungen für Lade / Entladevorgänge:**

Nach dem Aufrufen des Programms wechselt das Display zu der entsprechenden Anzeige des *'MEMORY SETUP'* Menüs. Geben Sie dort die richtige Zellenzahl und Kapazität an, wenn nicht die Vorgaben auf automatischer Erkennung der Zellenzahl eingestellt sind.

Nachdem sämtliche Parameter richtig eingestellt sind, klicken Sie auf die Schaltfläche **'Save'**. Kehren Sie zum Hauptmenü zurück.

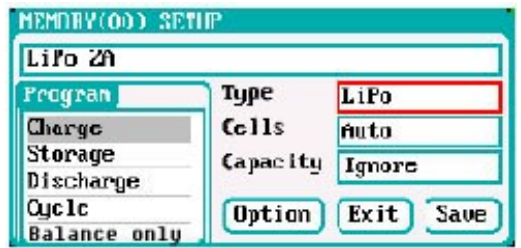

Wie auf dem nebenstehend abgebildeten Display zu erkennen ist, bietet das Programm für Lithiumakkus mehre Optionen: (Charge) Laden, (Storage) Laden/Entladen - Funktion für LiPo Lagerung, (Discharge) Entladen, (Cycle) Zyklen, (Balance Only) nur Ausbalancieren und andere Einstellungen

#### I.

#### **LiXX Akku Vorbereitungen für Aufladungen:**

Wählen Sie Laden **'Charge'** aus, es wird das im Folgenden abgebildete Display dargestellt.

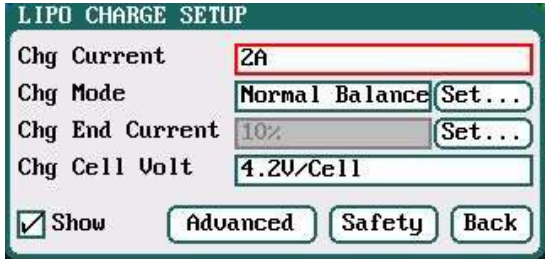

#### **LiXX Akku Ladeprogramm Setup:**

Ladestrom:  $0,05$  A – 40 A, Voreinstellung 2 A Lademodus: 'Balance' (voreingestellt) und 'Not Balance' Abschaltladestrom: 1 % - 50 %, Voreinstellung 10 % Ladeschlussspannung: 3,85 V/Zelle – 4,35 V/Zelle, voreingestellt 4,2 V/Zelle

#### **Hinweise:**

- 1. Der Lademodus hat zwei Optionen **'Balance'** und **'Not Balance'.** Wenn der **'Balance'**-Modus aktiviert ist, muss mit Balancer geladen werden, ausgenommen es wird ein 1S Akkugeladen.
- 2. Wenn die Spannung bei einem Ladevorgang den empfohlenen Wert der Zellenspannung (bei LiPo 4,2 V, LiIo 4,1 V und LiFe 3,6 V) übersteigt, wird ein akustischer Alarm ausgelöst. Sollten die Werte entsprechend geändert sein, werden die Anzeigen für die Akkuauswahl (Battery Types) und Zellenspannungen (Cell Voltage) abwechselnd dargestellt.

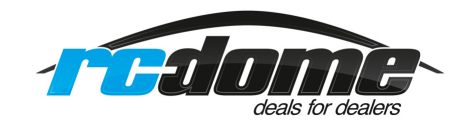

#### **Hinweis:**

Um zu den speziellen Balancer-Einstellungen zu kommen, klicken Sie auf die Taste **'START/STOP-1'** oder **'START/STOP-2'** dann kurz die **'Tab/Sys'** Taste dann mit der **'MULTITASTE'** nach rechts drehen, um auf die Schaltfläche **'Manage'** zu kommen und bestätigen mit der **'MULTITASTE'.**  Dann die Fläche **'Edit'** betätigen. An dieser Stelle können Sie auch weitere Funktionenanwählen.

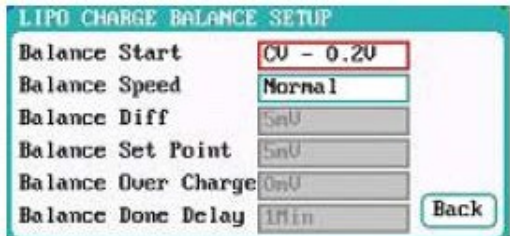

#### **Setup LiXX Balance Ladeprogramm:**

Balancer Optionen: CV; CV – 0,1 V bis -1,0 V; Always (immer), Voreinstellung CV -0,2 V Balancer Geschwindigkeit: Individuell (User Mode); schnell; normal; Langsam; (Voreinstellung) Normal

Aktivieren Sie den User-Modus bei der Einstellung der Balancer Geschwindigkeit, um individuelle Einstellungen für Balancer-Differenz, den Einsatzpunkt, Überladung und Verzögerung zu konfigurieren. Nach der Eingabe dieser Parameter muss die Schaltfläche **'Back'** angeklickt werden, um zum vorhergehenden Menü zurückzukehren.

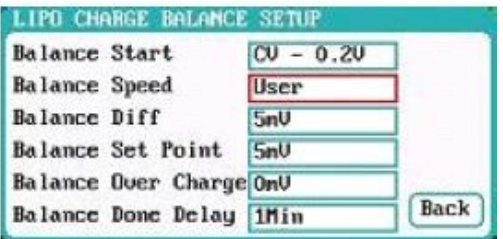

#### **Setup LiXX Balance Ladeprogramm:**

Balancer Differenz: 1 mV – 10 mV; (voreingestellt 5 mV) Balancer Einsatzpunkt: 1 mV – 50 mV (voreingestellt 5 mV) Balancer Überladung: 0 mV – 50 mV; (voreingestellt 0 mV) Balancer Verzögerung: 0 Min. – 20 Min., (voreingestellt 1 Min.)

#### **Hinweise:**

Wenn die Vorgabe für die Balancer-Differenz kleiner eingestellt wird, wird die Spannungsdifferenz zwischen den einzelnen Zellen eines Akkus weiter angeglichen, allerdings dauert ein Vorgang dann länger.

Wenn die Schwelle für den Einsatzpunkt geringer angesetzt wird, wird der Akku näher an der Einstellung für die Abschaltspannung balanciert, allerdings dauert der Vorgang dann ebenfalls länger.

Für die Balancer-Überladung gilt, dass der Ladevorgang dadurch beschleunigt wird, und zwar umso mehr, je höher der vorgegebene Wert ist.

Beispiel: Ein LiPo Akku wird bis zur Nennspannung (Vstd) geladen, eine Balancer Überladungsspannung (Vboc) ist eingestellt, der Innenwiderstand der Zellen (Ri) ist ermittelt, es fließt ein Ladestrom (Ia) und die aktuelle CV Spannung der Zellen ist Va. Das bedeutet in Formeln ausgedrückt:

```
wenn Ri * Ia > Vboc 
dann ist Va = Vstd + Vboc 
wenn Ri * la < Vboc 
dann ist Va = Vstd + Ri * Ia
```
Verändern Sie diesen Parameter nur, wenn Sie die Zusammenhänge komplett verstanden haben, sonst belassen Sie es bei der Voreinstellung von 0 mV.

Je größer der Wert für die Verzögerung vorgegeben wird, umso näher liegt die Spannung am Ende des Programms an der Abschaltspannung.

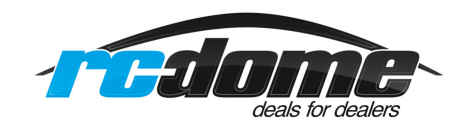

Betätigen Sie die Schaltfläche **'Advanced'** um im LiXX Advanced Setup Menü weitere Einstellungen vornehmen zu können. Nach der Eingabe dieser Parameter muss die Schaltfläche **'Back'** angeklickt werden, um zum vorhergehenden Menü zurückzukehren.

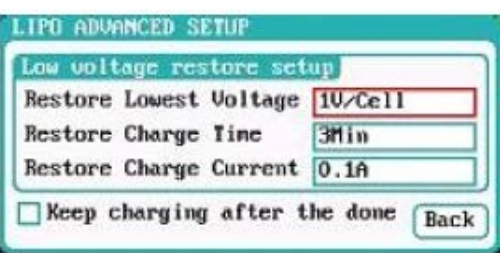

#### **Advanced Setup LiXX Menü:**

Wiederherstellung niedrigster Spannungswert: 0,5 V/Zelle bis 2,5 V/Zelle (voreingestellt 1 V/Zelle) Wiederherstellung Ladezeit: 1 Min. bis 5 Min. (voreingestellt 3 Min.) Wiederherstellung Ladestrom: 0,02

#### **Hinweise:**

- 1. Es ist notwendig, diese Einstellungen vorzunehmen, wenn der Akku am Anfang mit geringen Strömen behandelt wird, damit das Programm normal arbeiten kann, wenn die Spannung normale Werte angenommen hat, ansonsten erfolgt ein Abbruch.
- 2. Die Schaltfläche **'Keep charging after the done'** bedeutet, dass nach normaler Ladeabschaltung weiter mit sinkendem Strom bis 0.05A geladen wird und dann abgeschaltet wird.

Betätigen Sie die Schaltfläche **'Safety',** um im LiXX Safety Setup Menü weitere Einstellungen vornehmen zu können. Nach der Eingabe dieser Parameter muss die Schaltfläche **'Back'** angeklickt werden, um zum vorhergehenden Menü zurückzukehren.

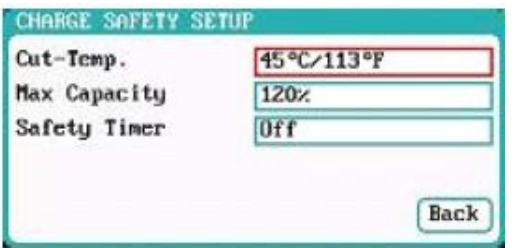

#### **Safety Setup LiXX Menü:**

Abschalttemperatur: 20 °C bis 80 °C (voreingestellt 45 °C) max. Kapazität: 50 % bis 200 % (voreingestellt 120 %) Sicherheitszeit: 0 Min. bis 9999 Min. (voreingestellt off)

#### **Hinweis:**

Die Abschalttemperatur sollte den max. zulässigen Wert des eingesetzten Akkus nicht überschreiten. Wird der eingestellte Wert erreicht, stoppt das Programm.

#### **II. LiXX Akku Vorbereitungen für Lagerung über längere Zeiträume:**

Wählen Sie die LiPo Lagerungsfunktion **'Storage'** aus, um dort Einstellungen vornehmen zu können, es wird das im Folgenden abgebildete Display dargestellt. Nach der eigenen Einstellung muss die Schaltfläche **'Back'** angeklickt werden, um zum vorhergehenden Menü zurückzukehren.

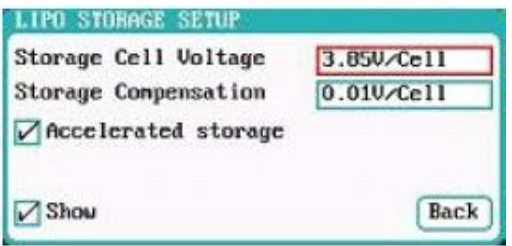

#### **Storage Setup LiXX Menü:**

Storage Spannung: 3,7 V/Zelle – 3,9 V/Zelle (voreingestellt 3,85 V/Zelle) Storage Kompensation: 0 V/Zelle – 0,2 V/Zelle (voreingestellt 0,01 V/Zelle)

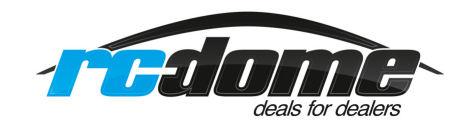

#### **Hinweise:**

- 1. Aktivierung von **'Accelerated Storage'** beschleunigt den Vorgang. Die Beschleunigung erfolgt über die Korrekturfunktion des inneren Widerstands der Zellen.
- 2. Die Storage-Kompensation funktioniert beim Laden oder Entladen auf die voreingestellte Storagespannung. Wenn das Ladegerät auf den voreingestellten Wert laden muss, überlädt es je nach Einstellung etwas, weil beim Abschalten die Spannung absinkt. Beim Entladen entlädt das Ladegerät etwas über den eingestellten Wert, weil beim Abschalten die Spannung etwas ansteigt.

#### **III. LiXX Akku Vorbereitungen für Entladungen:**

Wählen Sie Entladung **(Discharge)** aus, um dort Einstellungen vornehmen zu können, es wird das im Folgenden abgebildete Display dargestellt.

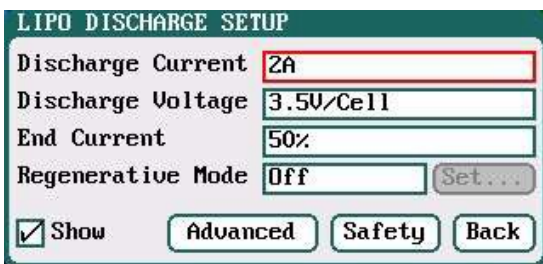

#### **LiXX Akku Entladeprogramm Setup:**

Endladestrom:  $0.05 A - 40 A$ , Voreinstellung 2 A Entladeschlussspannung: 3,0 - 4,1 V pro Zelle (voreingestellt 3,5 V/Zelle) Strom am Ende der Endladung: 1 % - 100 %, Voreinstellung 50 % Regenerativer Modus: Aus (voreingestellt); auf Eingang; auf Ladeausgang (Channel)

#### **Hinweis:**

Der regenerative Modus, die Rückspeisung, hat drei verschiedene Modi: deaktiviert **(Off),** Rückspeisung in eine Batterie als Eingangsspannungsquelle oder zum anderen Ausgang. Weitere Details entnehmen Sie dem Kapitel 7 **(Wichtige Hinweise).**

Um den regenerativen Modus für die Rückspeisung von z.B. **'To Channel'** (zum anderen Ladeausgang) zu einer andern Option zu wechseln, muss die Schaltfläche **'Set'** angeklickt werden. Nehmen Sie die richtige Einstellung aus, damit das Ladegerät nicht bei diesem Verfahren beschädigt wird. Nach der Eingabe dieser Parameter muss die Schaltfläche **'Back'** angeklickt werden, um zum vorhergehenden Menü zurückzukehren.

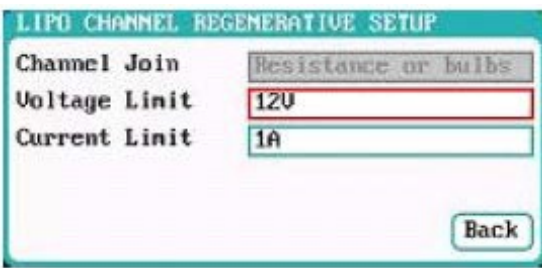

#### **LiXX Akku Setup Rückspeisung:**

Channel Join: Nicht einstellbar Voltage Limit (Spannungsgrenze): 0,1 V – 40 V (voreingestellt 12 V Current Limit (Strombegrenzung):  $0,05$  A – 40 A (voreingestellt 1 A)

Betätigen Sie die Schaltfläche **'Advanced'** im Menü für den Entladevorgang, um im **LiXX** Advanced Setup Menü weitere Einstellungen vornehmen zu können. Das Display stellt sich wie in der folgenden Abbildung dar. Nach der Eingabe dieser Parameter muss die Schaltfläche **'Back'** angeklickt werden, um zum vorhergehenden Menü zurückzukehren.

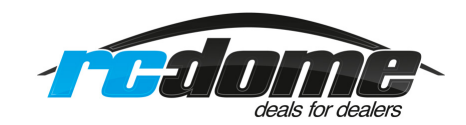

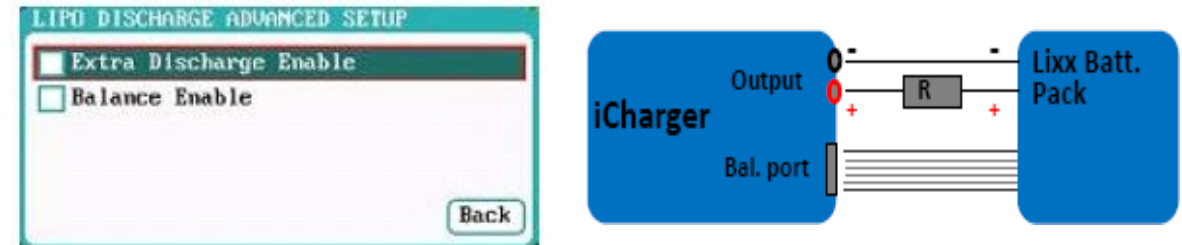

#### **Hinweise:**

- 1. Aktivierung von **'Extra Discharge Enable'** aktiviert die Möglichkeiten einer beschleunigten externen Entladung, weitere Hinweise entnehmen Sie dem entsprechenden Kapitel Seite 36.
- 2. Aktivierung von **'Balance Enable'** aktiviert den Balancer bei Entladung und im Storage Modus, wenn ein Lade- oder Entladevorgang die CV-Phase erreicht und der Lade- oder Entladestrom Anfängt zu sinken. Dann übernehmen die Balancer das Ausgleichen der Zellenspannungen.

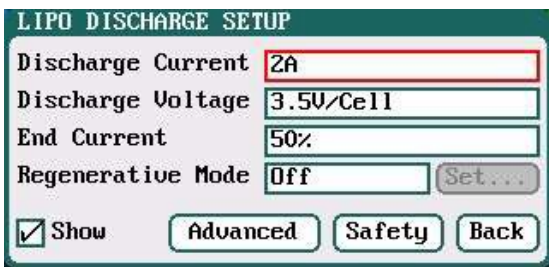

Betätigen Sie die Schaltfläche **'Safety',** um im **LiXX Safety Setup Menü** für einen Entladevorgang weitere Einstellungen vornehmen zu können. Die Abläufe sind identisch mit denen bei einem Ladevorgang, dort sind sämtliche Informationen zu finden.

#### **IV. LIXX Akku Vorbereitungen für zyklische Vorgänge:**

Wählen Sie zyklische Vorgänge (Cycle) aus, um dort Einstellungen vornehmen zu können, es wird das im Folgenden abgebildete Display dargestellt. Nach der Eingabe dieser Parameter muss die Schaltfläche **'Back'** angeklickt werden, um zum vorhergehenden Menü zurückzukehren.

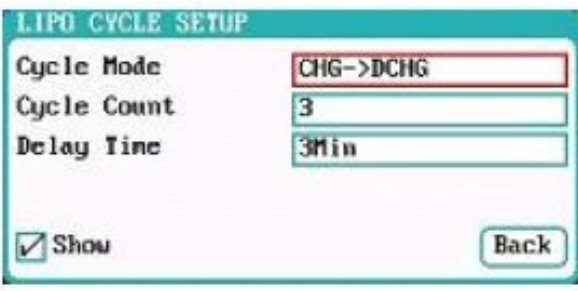

#### **LiXX Akku Setup zyklische Vorgänge:**

Zyklus Modus (Cycle Modus): CHG -> DCHG (voreingestellt) oder DCHG -> CHG Zyklenzahl (Cycle Count): 1 – 99 (voreingestellt 3) Wartezeit (Delay Time): 0 Min. – 9999 Min. (voreingestellt 3 Min.)

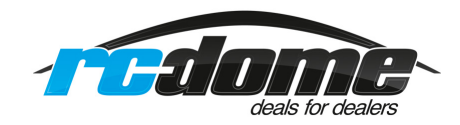

#### **NiXX Akku Vorbereitungen für Lade- / Entladevorgänge:**

Nach dem Aufrufen des Programms wechselt das Display zu der entsprechenden Anzeige des *'MEMORY SETUP'* Menüs. Die Zellenzahl wird automatisch erkannt **(Auto)** ist voreigestellt, Sie brauchen nur noch die Kapazität einzugeben.

Nachdem sämtliche Parameter richtig eingestellt sind, klicken Sie auf die Schaltfläche **'Save'** und kehren Sie zum Hauptmenü zurück.

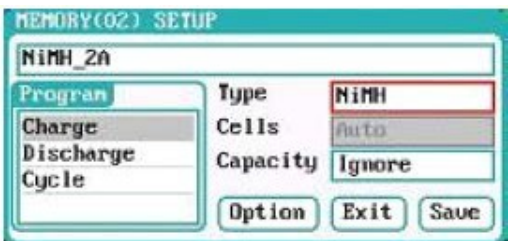

Wie aus der Abbildung zu erkennen ist, bietet das NiMH Programm drei Optionen: Laden, entladen und zyklische Vorgänge.

#### **I. NiXX Akku Vorbereitungen für Aufladungen:**

Wählen Sie den Laden 'Charge' aus, es wird das im Folgenden abgebildete Displaydargestellt.

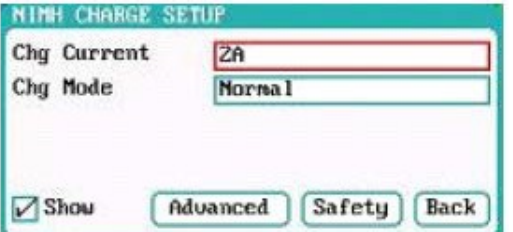

#### **NiXX Akku Ladeprogramm Setup:**

Ladestrom:  $0,05$  A – 40 A, Voreinstellung 2 A Lademodus: Normal, Reflex, **'Normal'** ist (voreingestellt)

#### **Hinweis:**

Der Lademodus hat zwei Optionen, Normal und Reflex. Benutzen Sie den **Reflex-Lademodus,** um den Memory Effekt solcher Zellen zu reduzieren. Weitere Hinweise finden Sie zu diesem Ladeprinzip im Kapitel 7 (Wichtige Hinweise).

Betätigen Sie die Schaltfläche **'Advanced',** um im **NiXX Advanced Setup Menü** weitere Einstellungen vornehmen zu können. Nach der Eingabe dieser Parameter, muss die Schaltfläche **'Back'**  angeklickt werden, um zum vorhergehenden Menü zurückzukehren.

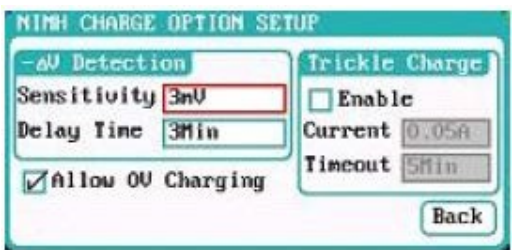

#### **Advanced Setup NiXX Menü:**

Empfindlichkeit (Sensivity): 1 mV bis 20 mV (voreingestellt 3 mV Verzögerungszeit (Delay Time): 0 Min. - 20 Min. (voreingestellt 3 Min.)

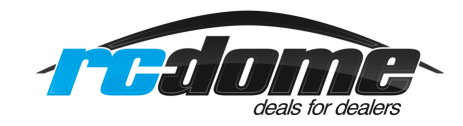

#### **Hinweis:**

Aktivieren Sie die Funktion **'Allow 0 V Charging',** um einen Ladevorgang z.B. bei einem Senderakku durchzuführen, der mit einer in Reihe geschalteten Diode geschützt ist.

Aktivieren Sie die Funktion **'Trickle Enable',** um nach dem Abschluss eines Ladevorgangs eine Erhaltungsladung laufen zu lassen und so der Selbstentladung vorzubeugen.

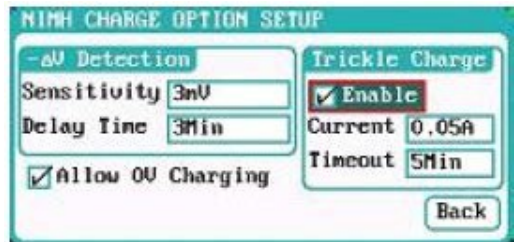

#### **NiXX Setup Menü für Erhaltungsladung (Trickle):**

Erhaltungsladestrom: 0,02 A bis 1 A (voreingestellt 0,05 A) Verzögerungszeit: 1 Min. - 999 Min. (voreingestellt 5 Min.)

Betätigen Sie die Schaltfläche **'Safety',** um im **NiXX Safety Setup Menü** für Aufladevorgänge weitere Einstellungen vornehmen zu können. Die Abläufe sind identisch mit denen im entsprechenden **LiXX Menü,** dort finden Sie die Beschreibung.

#### **II. NiXX Akku Vorbereitungen für Entladungen:**

Wählen Sie Entladung (Discharge) aus, um dort Einstellungen vornehmen zu können, es wird das im Folgenden abgebildete Display dargestellt.

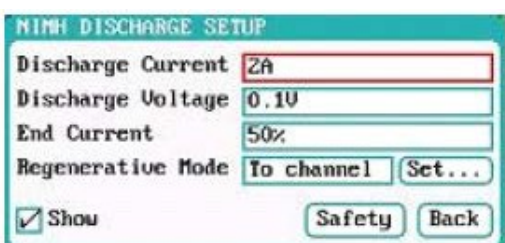

#### **NiXX Akku Entladeprogramm Setup:**

Endladestrom: 0,05 A – 40 A, Voreinstellung 2,0 A Entladespannung: 0,1 V - 35 V Voreinstellung 0,1 V Strom am Ende der Endladung: 1 % - 100 %, Voreinstellung 50 % Regenerativer Modus: von Ausgang zu Ausgang; Aus (voreingestellt)

#### **Hinweise:**

- 1. Für die Einstellungen im Bereich **'Channel Setup'** lesen Sie die entsprechende Beschreibung bei den Lithium Akkus. Bei **(Discharge Voltage)** handelt sich um Gesamtspannung.
- 2. Der regenerative Modus, die Rückspeisung, hat drei verschiedene Modi: deaktiviert (Off), Rückspeisung zur Eingangsspannungsquelle (eine Batterie) oder zum anderen Ausgang. Weitere Details entnehmen Sie dem Kapitel 7 (Wichtige Hinweise).

Betätigen Sie die Schaltfläche **'Safety',** um im **NiXX Safety Setup Menü** für Entladungen weitere Einstellungen vornehmen zu können. Die Abläufe sind identisch mit denen im entsprechenden **LiXX Menü,** dort finden Sie die Beschreibung.

#### **III. NiXX Akku Vorbereitungen für zyklische Vorgänge:**

Wählen Sie den Bereich für die zyklischen Vorgänge (Cycle) aus, um dort Einstellungen vornehmen zu können. Die Vorgänge sind identisch mit denen für Lithium Akkus, entnehmen Sie alles weitere aus diesem Kapitel.

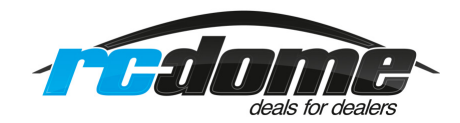

#### **Pb Akku Vorbereitungen für Lade- / Entladevorgänge:**

Nach dem Aufrufen des Programms wechselt das Display zu der entsprechenden Anzeige des *'MEMORY SETUP'* Menüs. Geben Sie dort die richtige Zellenzahl und Kapazität vor, wenn nicht automatische Erkennung der Zellenzahl eingestellt sind.

Nachdem sämtliche Parameter richtig eingestellt sind, klicken Sie auf die Schaltfläche **'Save'** und kehren Sie zum Hauptmenü zurück.

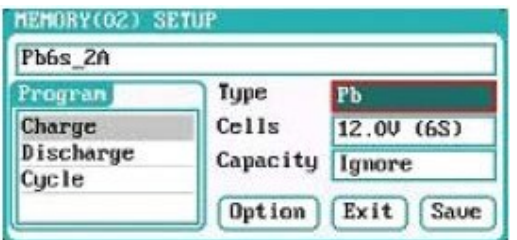

Wie aus der Abbildung zu erkennen ist, bietet das Pb Programm drei Optionen: Laden, Entladen und zyklische Vorgänge.

#### **I. Pb Akku Vorbereitungen für Aufladungen:**

Wählen Sie den Laden **'Charge'** aus, es wird das im Folgenden abgebildete Display dargestellt.

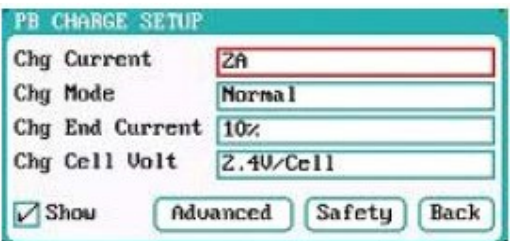

#### **Pb Akku Ladeprogramm Setup:**

Ladestrom: 0,05 A – 40 A, Voreinstellung 2,0 A Lademodus: 'Normal' (voreingestellt) und Reflex' Strom am Ende der Ladung: 1 % - 50 %, Voreinstellung 10 % Zellenspannung am Ladeende: 2,0 V/Zelle – 2,6 V/Zelle (voreingestellt 2,4 V/Zelle)

#### **Hinweise:**

- 1. Der Lademodus hat zwei Optionen, **Normal und Reflex.** Weitere Hinweise zum Reflex-Lademodus finden Sie zu diesem Ladeprinzip im Kapitel 7 (Wichtige Hinweise).
- 2. Aktivieren Sie die Option **'Show',** um im Display die aktuellen Daten angezeigt zu bekommen. Bei einem fest vorgegebenen Programm ist diese Option standardmäßig gesetzt und kann nicht verändert werden.

Betätigen Sie die Schaltfläche **'Advanced',** um im **NiXX Advanced Setup Menü** weitere Einstellungen vornehmen zu können. Die Vorgänge sind identisch mit denen für Lithium Akkus, entnehmen Sie alles weitere aus diesem Kapitel.

Betätigen Sie die Schaltfläche **'Safety',** um im **NiXX Safety Setup Menü** für Entladungen weitere Einstellungen vornehmen zu können. Die Abläufe sind identisch mit denen im entsprechenden LiXX Menü, dort finden Sie die Beschreibung.

#### **II. Pb Akku Vorbereitungen für Entladungen:**

Wählen Sie Entladung **(Discharge)** aus, um dort Einstellungen vornehmen zu können. Die Vorgänge sind identisch mit denen für Lithium Akkus, entnehmen Sie alles weitere aus diesem Kapitel.

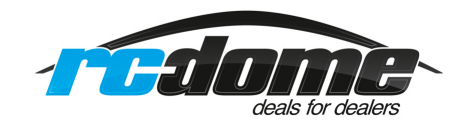

#### **III. Pb Akku Vorbereitungen für zyklische Vorgänge:**

Wählen Sie den Bereich für die zyklischen Vorgänge **(Cycle)** aus, um dort Einstellungen vornehmen zu können. Die Vorgänge sind identisch mit denen für Lithium Akkus, entnehmen Sie alles weitere aus diesem Kapitel.

#### **4. Grundsätzliche Voreinstellungen**

Drücken Sie bei Anzeige des Hauptmenüs für eine Zeitdauer von 2 Sek. die *'TAB/SYS'* Taste, um zum System Menü zu gelangen und dort die entsprechenden Einstellungen vorzunehmen.

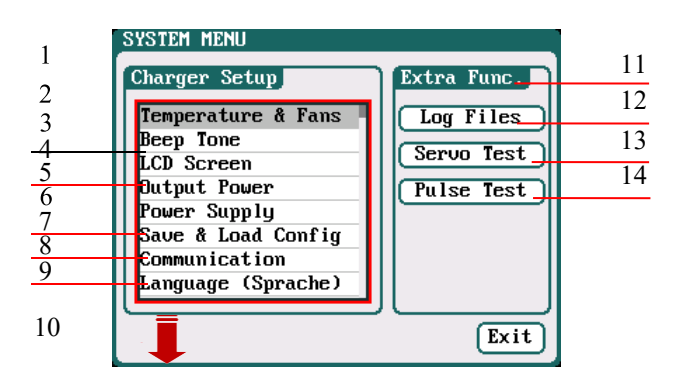

- **1. System Menü:**
- 2. Temperatur- und Lüfter-Vorgaben
- 3. Setup für Signaltöne
- 4. LCD Einstellungen
- 5. Vorgaben Ausgangsleistung
- 6. Einstellungen Spannungsquelle
- 7. Lade- und Speichervorgänge
- 8. Kommunikation
- 9. Sprache & Konfiguration
- 10. Kalibration
- **11. Extra Funktionen:**
- 12. Log-Files verwalten
- 13. Servotest-Funktion einstellen
- 14. Impulstest-Funktion einstellen

#### **4.1 Geräteparameter vorgeben:**

#### **I. Temperatur und Lüfter:**

Wählen Sie das Untermenü **'Temperatur & Fans'** im '*SYSTEM MENÜ',* um die Vorgaben für die Temperaturabschaltung und den Lüfter zu programmieren. Danach klicken Sie auf die Schaltfläche **'Save',** um die neuen Einstellungen zu speichern und kehren Sie zum vorherigen Menü zurück.

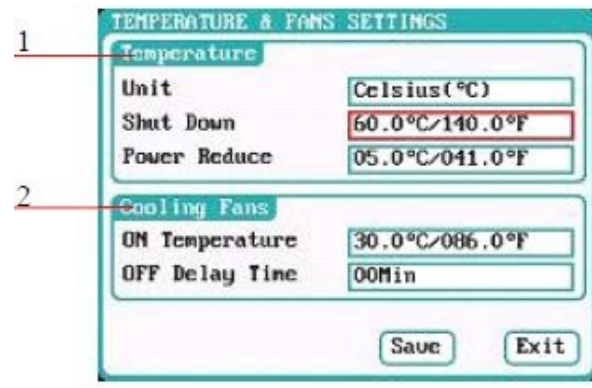

1. Temperatureinstellungen

Einheit: °C (Voreinstellung), °C Abschaltung: 60 °C - 75 °C (voreingestellt 75 °C) Leistungsreduzierung:  $5 °C - 20 °C$  (voreingestellt 10 °C)

2. Einstellungen für den Lüfter Einschaltschwelle: 30 °C – 50 °C (voreingestellt 40 °C) Verzögerung: 0 Min. – 10 Min. (voreingestellt 2 Min.)

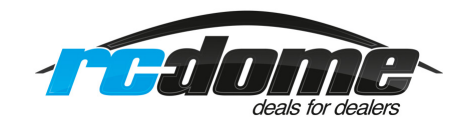

#### **Hinweis:**

Sobald die interne Temperatur des Ladegeräts die Einschaltschwelle für die Lüfter erreicht, starten die automatisch um die Wärme abzuführen. Die Drehzahl von den beiden Lüftern wird in Abhängigkeit von der internen Temperatur geregelt. Sollte der eingestellte Grenzwert (Anzeige orange) überschritten werden, wird die Leistung reduziert. Wenn die Temperatur sich wieder soweit verringert steigt die Leistung wieder, ist die Einschaltschwelle für den Lüfter erreicht schalten sich die Lüfter wieder ab. Sollte die Abschalttemperatur (Anzeige rot blinkend ab 72°C) erreicht sein und weiter steigen wird bei 75°C das Ladegerät automatisch abgeschaltet.

#### **II. Vorgaben für akustische Signale:**

Wählen Sie das Untermenü **'Beep Tone'** im *SYSTEM MENÜ* um die Vorgaben für die akustische Signalisierung zu programmieren. Danach klicken Sie auf die Schaltfläche **'Save'** um die neuen Einstellungen zu speichern und kehren Sie zum vorherigen Menü zurück.

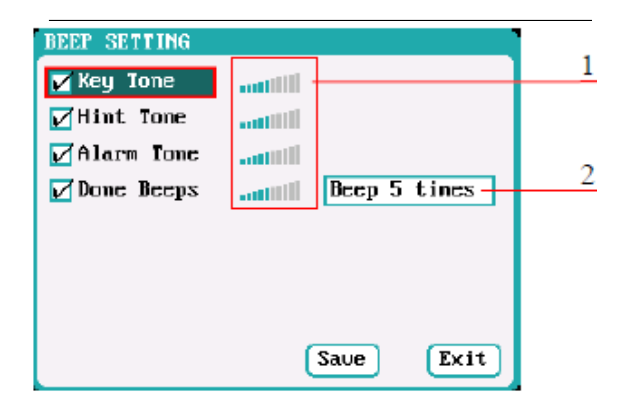

#### **Einstellungen für akustische Signale:**

1. Töne für programmieren

fünffaches Signal (voreingestellt) Signal 30 Sek. ständiges Signal Signal 3 Min.

2. Einstelldisplay für die Lautstärke

#### **Hinweis:**

Markieren Sie für die gewünschten Töne das jeweilige Feld, dann geben Sie individuell die Lautstärke vor, verschieben Sie den aktivierten Teil der grafischen Anzeige. Wenn der Signalton nicht aktiviert wurde, ist die Lautstärkeregelung inaktiv. Es lassen sich individuell verschiedene Tonmuster einstellen.

#### **III. Parameter des LC-Displays:**

Wählen Sie das Untermenü **'LCD Screen'** im **'***SYSTEM MENÜ'*, um die Vorgaben für das Display zu programmieren. Danach klicken Sie auf die Schaltfläche **'Save',** um die neuen Einstellungen zu speichern und kehren Sie zum vorherigen Menü zurück.

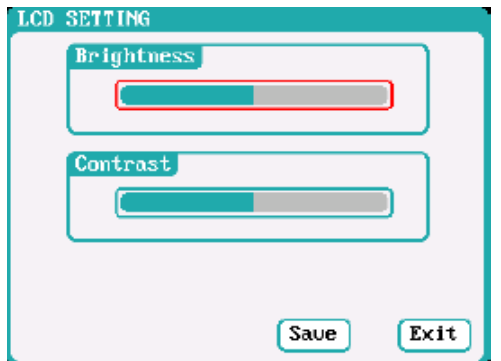

#### **Einstellungen für das LC-Display:**

- 1. Helligkeitsvorgabe
- 2. Kontrasteinstellung

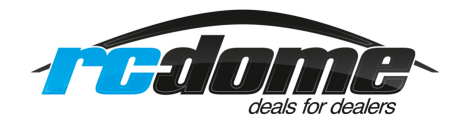

#### **IV. Leistungen der Ladeausgänge anpassen:**

Wählen Sie das Untermenü **'Output Power'** im *SYSTEM MENÜ* um die Vorgaben für die Ausgangsleistungen zu programmieren. Danach klicken Sie auf die Schaltfläche **'Save'** um die neuen Einstellungen zu speichern und kehren Sie zum vorherigen Menü zurück.

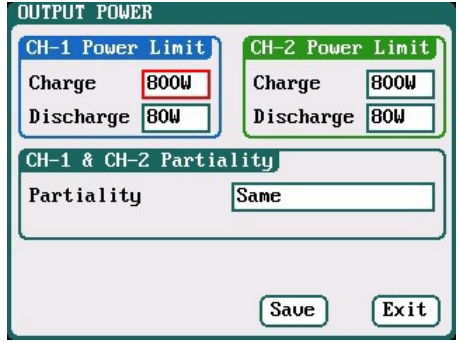

#### **Einstellungen für das LC-Display:**

- 1/2. Vorgaben für die Ausgangsleistungen CH-1/CH-2 Laden: 5 W – 1400 W (voreingestellt 1400 W) Entladen: 5 W – 130 W (voreingestellt 130 W)
- 3. **Priorität der Kanäle auswählen:** gleich (Voreinstellung), Kanal 1; Kanal 2.

#### **Hinweis:**

Die maximale Leistung für regeneratives entladen ist gleich der maximalen Leistung bei einer Aufladung. Wenn die Eingangs- oder die Ausgangsleistung begrenzt ist, beeinflusst das die Prioritätseinstellung der Kanäle **CH-1 und CH-2.** Wenn die Prioritätsvorgabe auf **'gleich'** eingestellt ist, ordnet das Ladegerät die Ausgangsleistung gemittelt auf beide Kanäle zu. Ist einer der beiden Ladeausgänge **CH-1 oder CH-2** vorgegeben, wird dem gewählten Kanal der Vorzug gegeben, während der andere in seiner Ausgangsleistung auf 50 W (Entladung 5 W) begrenzt wird.

#### **V. Vorgaben für die Spannungsquelle festlegen:**

Wählen Sie das Untermenü **'Power Supply'** im **'***SYSTEM MENÜ',* um die Vorgaben für die Energieversorgung zu programmieren. Danach klicken Sie auf die Schaltfläche **'Save'**, um die neuen Einstellungen zu speichern und kehren Sie zum vorherigen Menü zurück.

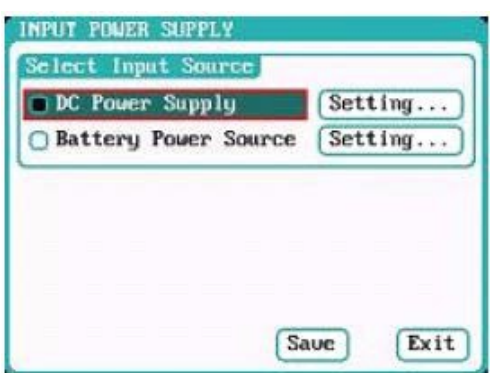

Nach der Auswahl des Untermenüs **'Power Supply'** klicken Sie die Schaltfläche **'Setting'** an, und nehmen die folgenden Einstellungen gemäß den Technischen Daten des eingesetzten Netzteils oder der (Auto-)Batterie vor. Sind alle Einstellungen durchgeführt, klicken Sie auf die Schaltfläche **'Save'**, um die neuen Einstellungen zu speichern und kehren Sie zum vorherigen Menü zurück.

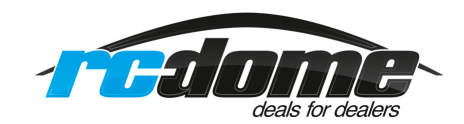

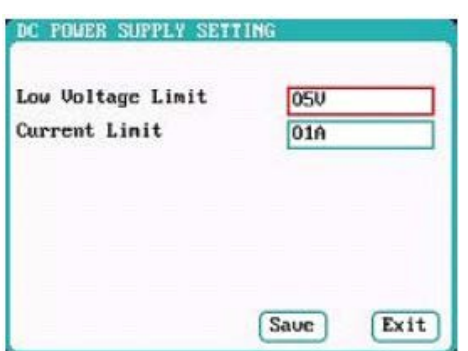

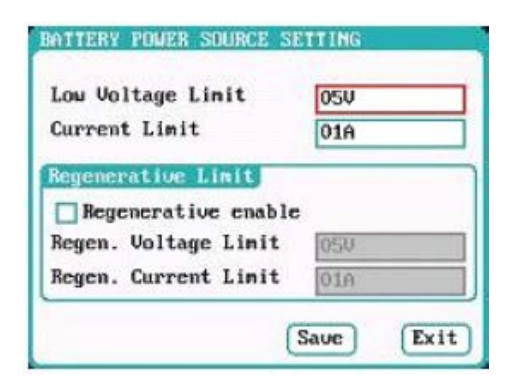

#### **Schaltnetzteil als Eingangsspannungsquelle und Einstellungen:**

#### Eingangsspannungsbereich:

Sie können Netzteile von 10 V – 30 V nutzen. (Voreingestellte Minimalspannung im Ladegerät 10V)

#### Eingangsstrombereich:

Sie können und sollten den Eingangsstrom Ihres Netzteils begrenzen, bleiben Sie 2 – 3A unter dem Netzteil-Maximalwert (voreingestellt ist 65 A)

#### **Batterie als Eingangsspannungsquelle und Einstellungen:**

Batteriespannung: Beispiel Autobatterie 12V Sie können Batterien von 10V – 30V nutzen. (Voreingestellte im Ladegerät 10V) als Minimalspannung, wir empfehlen 11.2V Batteriestromgrenze: 1A – 65A (voreingestellt im Ladegerät 65A)

Rückspeisungs-Spannungsbereich: von 10V – 30V (voreingestellt 14,5V) wir empfehlen 13.8V bei einer im Auto eingebauten Batterie.

Rückspeisungs- Strombereich: von 1A – 65A (voreingestellt 65 A)

Aktivieren Sie die Option **'Regenerative enable'**, um die Option zur Rückspeisung zu aktivieren, dann wird bei einer Entladung die Leistung zurück in z.B. eine Autobatterie gespeist.

#### **VI. Parameter der Speicherverwaltung:**

Wählen Sie das Untermenü **'Save & Load Config'** im *SYSTEM MENÜ* um die Vorgaben für die Speicherverwaltung zu programmieren.

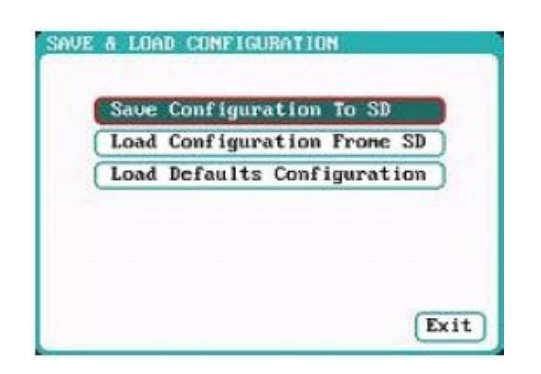

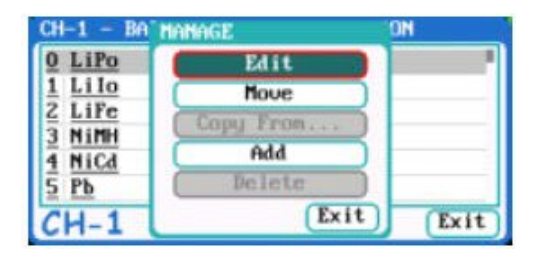

#### **Hinweise:**

- 1. Eigen erstellte Konfigurationen lassen sich auf der **SD-Karte** speichern wenn Sie auf **(Save Configuration to SD) klicken.** Sie können auch auf **(Add)** klicken und eine Einstellung konfigurieren und mit **(Save)** speichern.
- 2. Nach dem Laden einer Konfigurationsdatei, einschließlich einer Kalibrierungsvorgabe, werden diese neuen Daten alle alten Einstellungen überlagern.

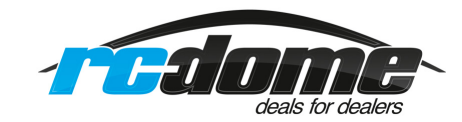

#### **VII. Kalibrieren:**

Wählen Sie das Untermenü **'Calibration'** im *SYSTEM MENÜ*, um das Gerät zu kalibrieren.

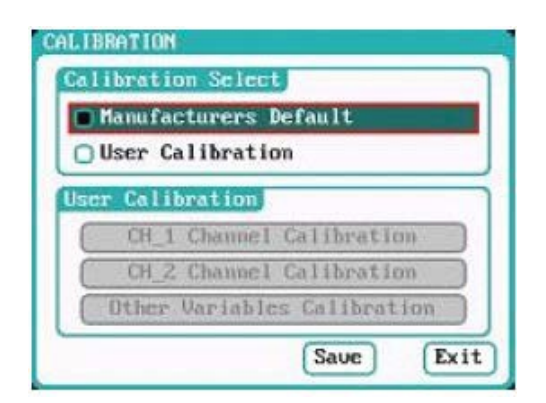

**Eine von Benutzer nicht korrekt durchgeführte Kalibrierung kann zu Abweichungen führen und Ein präzises Laden (besonderes bei Lipo Akkus) beeinträchtigen!**

**Die Kalibrierung muss mit großer Sorgfalt und einem sehr genauem Multimeter durchgeführt werden!**

Wenn das Untermenü **'Calibration'** ausgewählt wurde, kann der Anwender die aktuellen Optionen des aktiven Status ändern. Es muss der Ladeausgang bestimmt werden, für den der Vorgang durchgeführt werden soll. Danach klicken Sie auf die Schaltfläche **'Save'**, um die neuen Einstellungen zu speichern und kehren Sie zum vorherigen Menü zurück

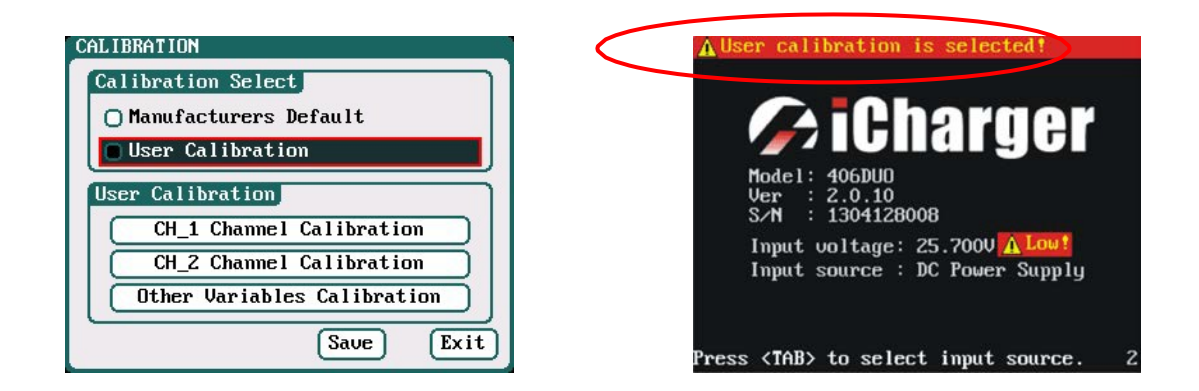

#### **Hinweis:**

Unter **'User Calibration'** stehen die beiden Optionen **'CH X Channel Calibration'** und **'Other Variables Calibration'** zur Verfügung. Es können alternativ die Vorgaben für einen Kanal erstellt werden. Sollte das erfolgt sein, wird beim Booten eine entsprechende Meldung angezeigt (siehe obere rechte Abbildung). Mit dem Button **(Other Variables Calibration)** kann eine eigene Kalibrierung immer, auch nach dem Updaten, wiederhergestellt werden!

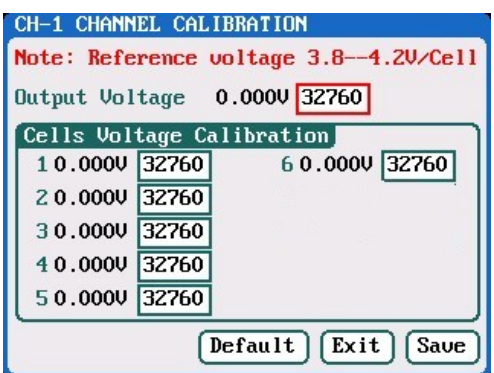

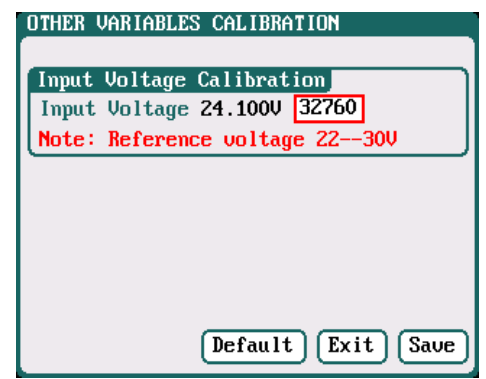

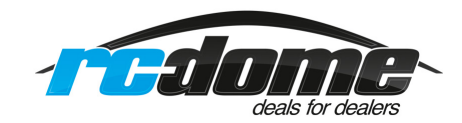

Wählen Sie **'CH-1/2 Channel Calibration'** aus, um den Vorgang für einen der Ladeausgänge zu starten, wie im obigen linken Bild zu erkennen. Wählen Sie **'Other Variables Calibration'**, um andere Einstellungen zu kalibrieren, wie im rechten Bild zu erkennen. Danach klicken Sie auf die Schaltfläche **'Save'**, um die neuen Einstellungen zu speichern und um zum vorherigen Menü zurück zu kehren, oder klicken Sie auf die Schaltfläche **'Default'**, um die werkseitig eingestellten Vorgaben wieder zu aktivieren.

#### **VIII. Log Dateien verwalten:**

Wählen Sie das Untermenü **'Log Files'** im **'***SYSTEM MENÜ',* um die Aufzeichnungs-Dateien zu verwalten.

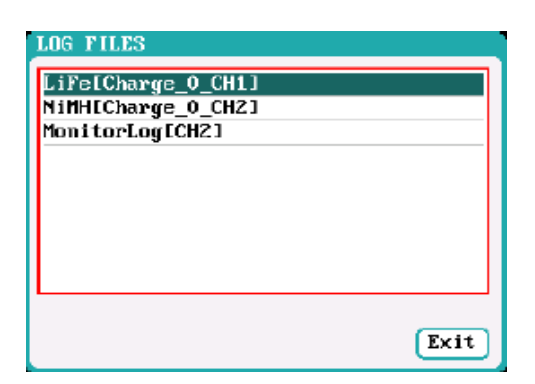

Zuerst wählen Sie die **'TXT-Dateien'**, klicken Sie diese an und das System stellt dann die **'LOG FILES'** Dialogbox bereit.

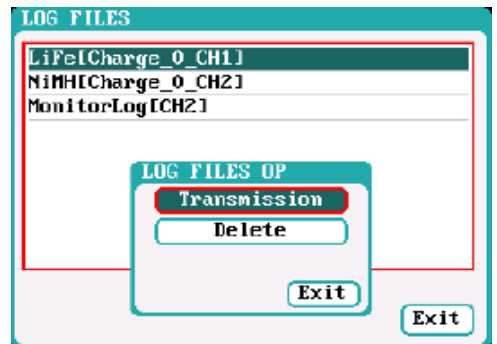

Das Ladegerät muss mit einem PC / Notebook verbunden werden, wenn eine Datenübertragung (Transmission) gestartet wird und die 'Client' (Treiber) Software muss den Lader erkennen.

Wählen Sie **'Delete' (Löschen)** im Log-File Menü, es öffnet sich ein Pop Up-Menü zum verwalten der Dateien. Wählen Sie **'Yes'**, um die Datei zu löschen, oder **'No**', um den Vorgang abzubrechen.

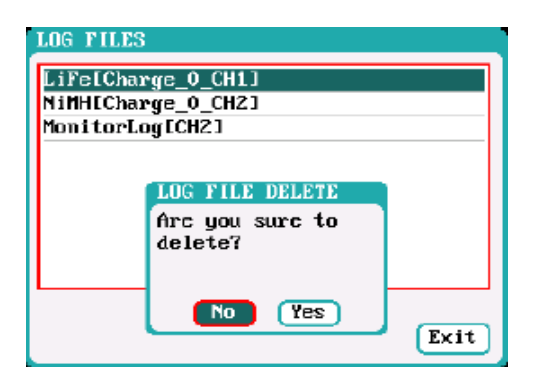

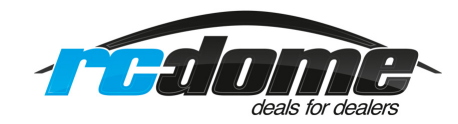

### **IV. Servo Test:**

Stecken Sie ein Servo an die Ausgänge **'J1'** oder **'J2'** an, **J2** kann als externe Stromquelle verwendet werden, wenn die Spannung von **'J1'** nicht ausreicht. Wählen Sie das Untermenü **'SERVO TEST'** im **'***SYSTEM MENÜ',* um die Servotest Optionen zu aktivieren.

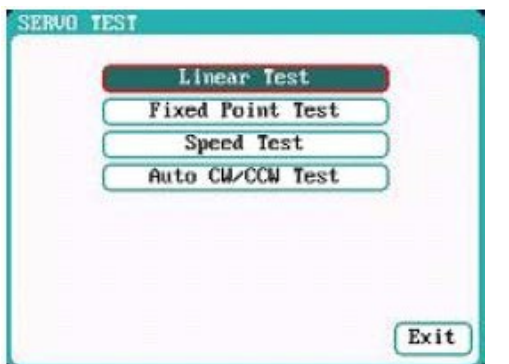

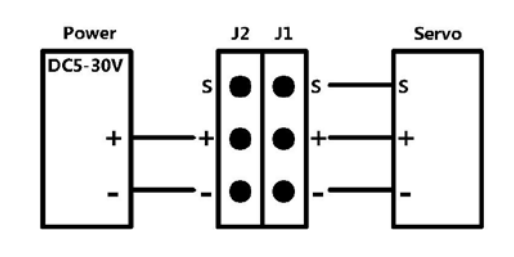

Wählen Sie den Test Modus aus. Es werden die beiden folgenden Darstellungen angezeigt:

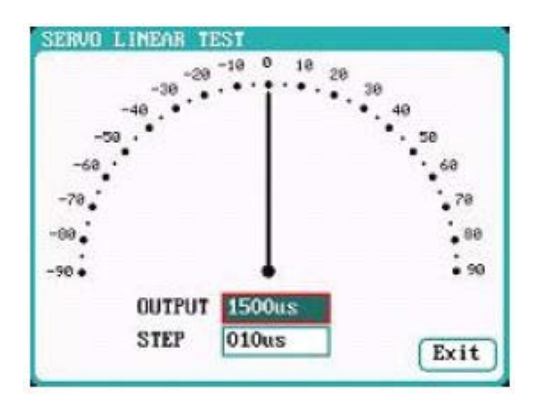

Beim Drehen des Multifunktionsknopfes wird der Zeiger in 10 µs Schritten bewegt, der Servo reagiert entsprechend.

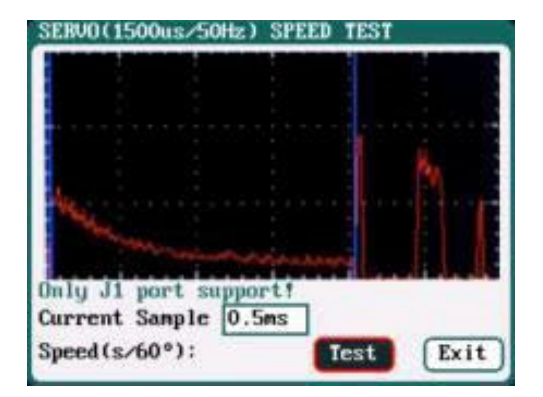

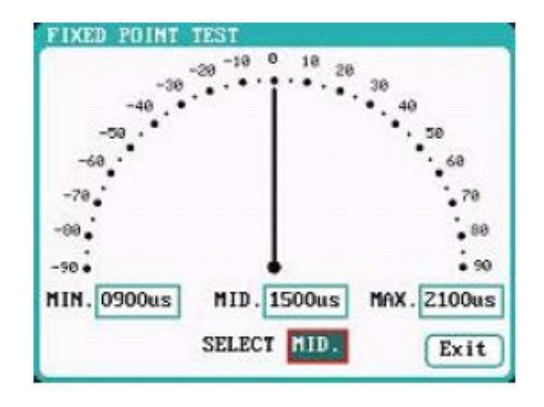

#### **Linearer Test: Festpunkt Test:**

Beim Drehen des Multifunktionsknopfes wird der Zeiger entsprechend den Eingaben bewegt, der Servo reagiert entsprechend.

#### **Speed Test:**

Betätigen Sie die Schaltfläche **(Test)**  und entnehmen Sie die Daten der Kurve und den Testresultaten.

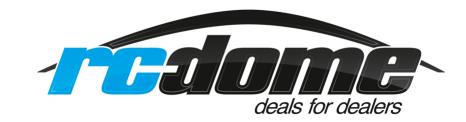

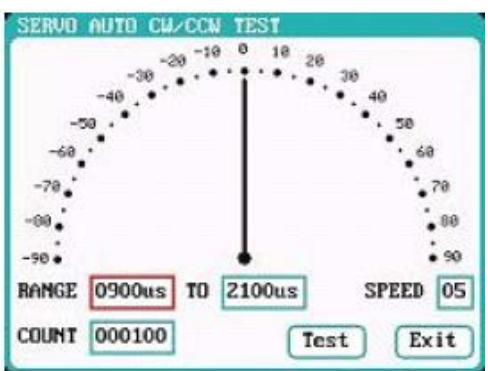

#### **Automatische Testfunktion CW/CCW Test:**

Klicken Sie auf diese Schaltfläche, der Zeiger springt zwischen zwei fest eingestellten Werten automatisch hin und her, der Servo reagiert entsprechend.

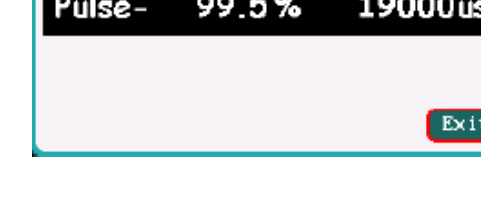

 $0.5%$ 

#### **V. Impulstest Funktion:**

PULSE MEASUREMENT

Frequency

Period

Pulse+

Als Eingang für diese Funktion steht ausschließlich Eingang **'J2'** zur Verfügung. Wählen Sie das Untermenü **'PULSE MEASUREMENT'** im **'***SYSTEM MENÜ',* um zu sehen, mit wie viel Herz der Servo angesteuert wird. Bei diesem Test wird der Servo, den Sie testen wollen, aus dem Empfänger entfernt. Verbinden Sie jetzt den freien Kanal von Empfänger mit einem passenden Kabel mit dem **'J2'** Eingang, mit ihrem Sender können Sie betreffenden Kanal ansteuern und testen. Hinweis für Hubschrauber Flieger:

Machen Sie bitte den Test über das Flybarless System: Sehr interessant beim Heckservo!

 $50.0 Hz$ 

20000us 1000us

#### **4.2 USB-Port und SD-Karten Nutzung:**

Wenn Sie das **Ladegerät 406 Duo** über den **USB-Port** mit einem PC verbinden, wird es von Windows Betriebssystem automatisch erkannt, es müssen daher keine zusätzlichen Treiber installiert werden. Das USB Symbol unten rechts leuchtet auf, sobald eine normale Verbindung zu einem Rechner hergestellt worden ist. Damit wird der jeweilige Zustand jederzeit signalisiert.

Das **SD-Karten** Symbol leuchtet unten rechts auf, sobald eine **SD-Karte** eingesteckt worden ist. Wenn das Ladegerät über den **USB-Port** verbunden ist, ohne dass gerade ein Vorgang läuft, kann ein neues Verzeichnis auf dem Rechner angelegt werden.

Die Log-Dateien werden in folgendem Pfad gespeichert: X: / Junsi / iC406DUO / Log Ordner. Die Konfigurations-Dateien stehen im Ordner: X: / Junsi / iC406DUO / System Ordner. Auf die SD-Karte lassen sich Loggdaten und Akkukonfigurationen speichern.

#### **Hinweise:**

- 1. Die SD-Karte muss im FAT oder FAT32 Format formatiert sein.
- 2. Sichern Sie die Daten der SD-Karte, falls Sie die Karte verlieren.

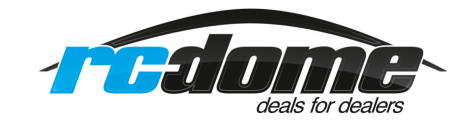

#### **5. Firmware Update**

- I. Alles, was Sie dazu benötigen, finden Sie in unserem Shop. Besuchen Sie hierzu unsere Internetseite www.zj-hobbyshop.de. Wenn Sie auf "Ladegeräte" klicken und dann auf das Ladegerät, für welches Sie die Firmware benötigen, ist der Downloadbereich oben zusehen.
- II. Laden Sie die **(upgrader.exe)** und die Software runter und speichern Sie es am besten auf dem Desktop. Öffnen Sie die **(upgrader.exe)** mit einem Doppelklick. Es erscheint die im folgenden abgebildete Menüoberfläche.

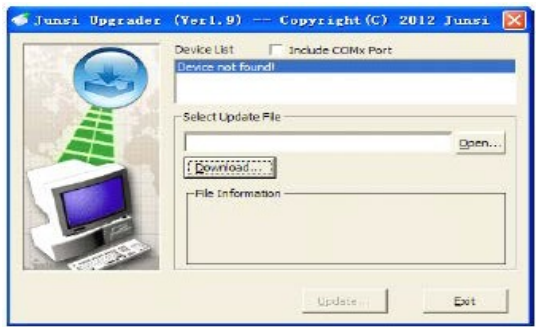

III. Klicken Sie bitte auf die Schaltfläche **'Open'**, suchen Sie die Firmware aus und öffnen Sie die mit Dopelklick, oder markieren Sie es mit einem Klick und dann auf **(Öffnen)** klicken.

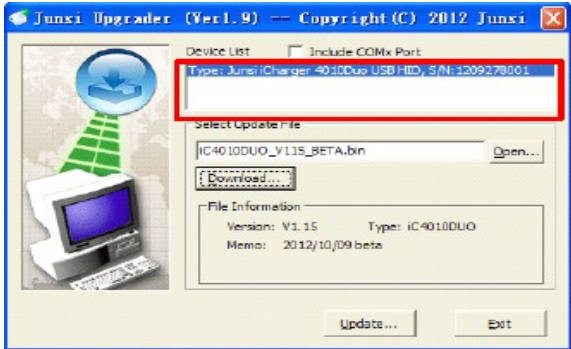

#### **Wichtig:**

Um Updates durchzuführen muss das Ladegerät von einem Netzteil oder mit einer 12V Batterie mit Strom versorgt werden, erst dann das Ladegerät mit einem Desktop PC mit Windows Betriebssystem oder akkubetriebenen Laptop per USB-Port verbinden! Beim Klicken auf Updaten geht das Ladegerät mit einem Piepton aus und das Update wird durchgeführt. Falls eine Fehlermeldung erscheint, bestätigen Sie diese und klicken wieder auf Update. Wenn das Problem weiter besteht, wechseln sie auf einen anderen USB Port oder andere PC

IV. Klicken Sie auf die Schaltfläche **'Update'** in der unteren rechten Ecke, dadurch startet der Upgrade-Vorgang, ein Ladebalken auf der linken unteren Seite zeigt den Vorschritt an. Sobald der Vorgang abgeschlossen ist, ertönt ein akustisches Signal, auch der Ladebalken zeigt diesen Zustand an. Klicken Sie anschließend auf Ok, um das Update zu beenden.

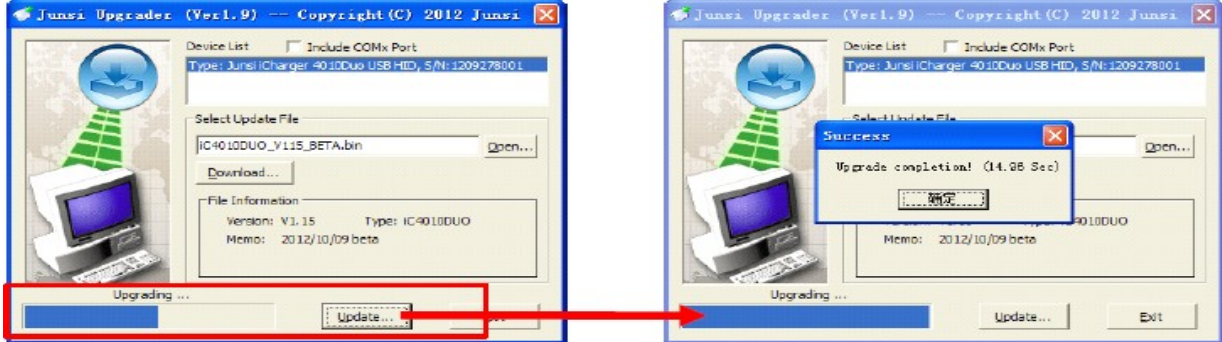

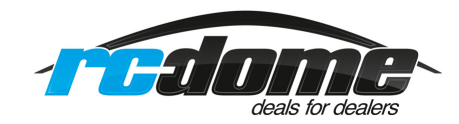

#### **Hinweise:**

- 1. Sollte der Update-Vorgang mit einer Fehlermeldung unterbrochen werden, klicken Sie erneut auf die Schaltfläche **'Update'**, um den Vorgang zu wiederholen, das Display ist dabei aus.
- 2. Sollte das Updaten, z.B. durch eine Unterbrechung der Stromversorgung, fehlgeschlagen sein, betätigen Sie die drei Tasten *'MULTITASTE' -'STATUS-2' und 'STOP/START-2'* gleichzeitig und wiederholen Sie die oben genannten Schritte, um die Firmware erneut zu aktualisieren.
- 3. Nach einem erfolgreichen Update setzen Sie bitte das Ladegerät auf Werkseinstellung zurück und starten es neu. Nur können Sie sicher sein, dass alle Änderungen übernommen wurden! Benutzen Sie bitte nicht mehr die alten, auf der Karte gespeicherten, Setups, da es sonst zu schwerwiegenden Problemen kommen kann!

#### **Achtung!**

Sie finden bei uns im Shop immer die neueste Firmware für Ihr Ladegerät, in der deutschen als auch der englischen Version! Um Ihnen Sicherheit und Garantie zu bieten, wird die Software ständig erweitert und verbessert. Damit ist das Updaten auf die neueste Firmware Pflicht! Sollten Sie Hilfe brauchen, rufen Sie uns an, wir helfen Ihnen gerne!

#### **Werkseinstellung:**

Drücken Sie bitte die **'TAB/SYS'** Taste für ca. 3 Sekunden, dann mit der **'MULTITASTE'** wählen und bestätigen: **(Save & Load Config)** wählen und bestätigen Sie **(Load Defaults Configurati on).** Dann wählen sie **'Yes'** und bestätigen Sie.

Anschließend das Ladegerät ausschalten und neu starten.

#### **Firmware updaten über Micro SD Karte:**

**1.** Erstellen Sie ein neues **Upgrade** Verzeichnis auf die **SD-Karte ?: \ Junsi \ Upgrade**

2. Benennen Sie die Firmware-Datei in **406DUO.BIN** und kopieren Sie diese in das Upgrade-Verzeichnis.

3. Stecken Sie die SD-Karte in das Ladegerät. Schalten Sie das Ladegerät ein, während Sie folgende Tasten gleichzeitig drücken: **'MULTITASTE' + 'STATUS-2' + 'STOP/START-2' (für ca. 5 Sekunden)**. Beim Updaten bleibt der Bildschirm dunkel, und es dauert ca. 20 Sekunden, danach startet das Ladegerät neu.

#### **6. Einsatz von LogView Software**

Besten Dank an die Entwickler von **LogView** dafür**,** dass Sie für das neue Ladegerät **406 Duo** eine entsprechende Software zur Verfügung stellen. Für mehr Informationen besuchen Sie die entsprechende Webseite: http:/www.logview.info. Danach führen Sie die folgenden aufgezeigten Schritte durch.

Die passende **LogView** Software finden Sie auch auf der dem Ladegerät beiliegenden CD.

- I. Um die Software zu installieren, starten Sie die Anwendungsdatei X: \*/ logView / LogViewInstaller.exe. Der Buchstabe X: steht für das Laufwerk, auf dem Sie die LogView Software gespeichert haben.
- II. Verbinden Sie das Ladegerät mit einem **USB-Anschluss** an einem Desktop PC oder akkubetriebenen Laptop. Auf keinen Fall mit einem mit Netzteil betrieben Laptop verbinden!
- III. Starten Sie LogView

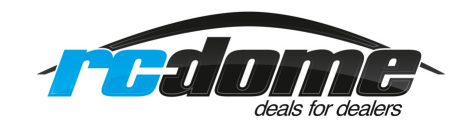

1) Zuerst wählen Sie die Sprache aus:

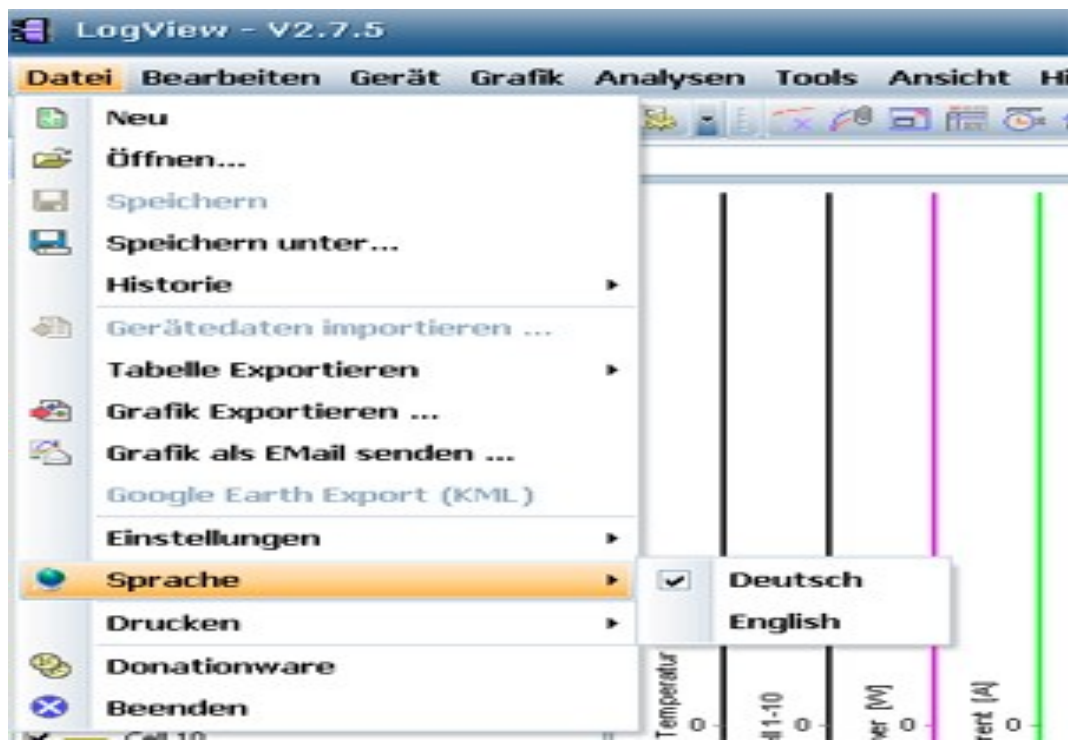

2) Danach wählen Sie das Gerät und den Port aus (*Gerät und Port wählen*)

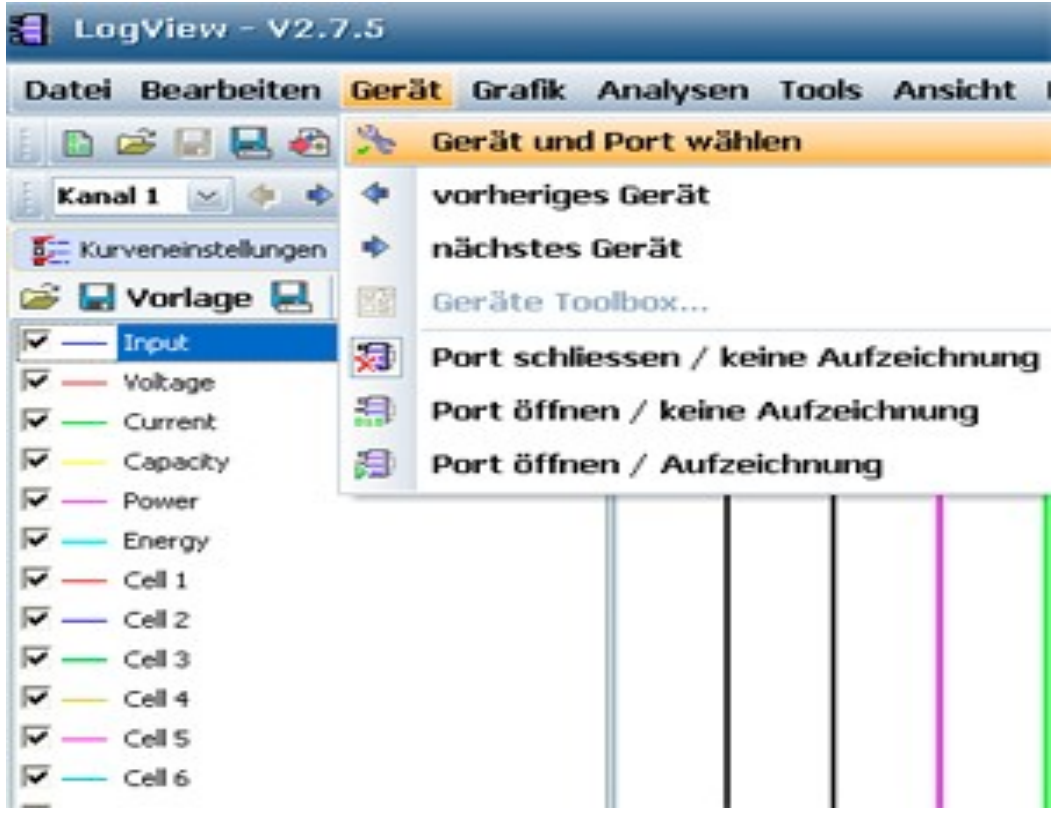

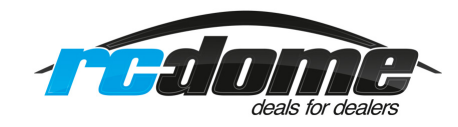

Dann wählen Sie aus der Liste als Gerät den **iCharger 406 Duo** und die richtigen Optionen, sowie den korrekten Kommunikations-Port aus.

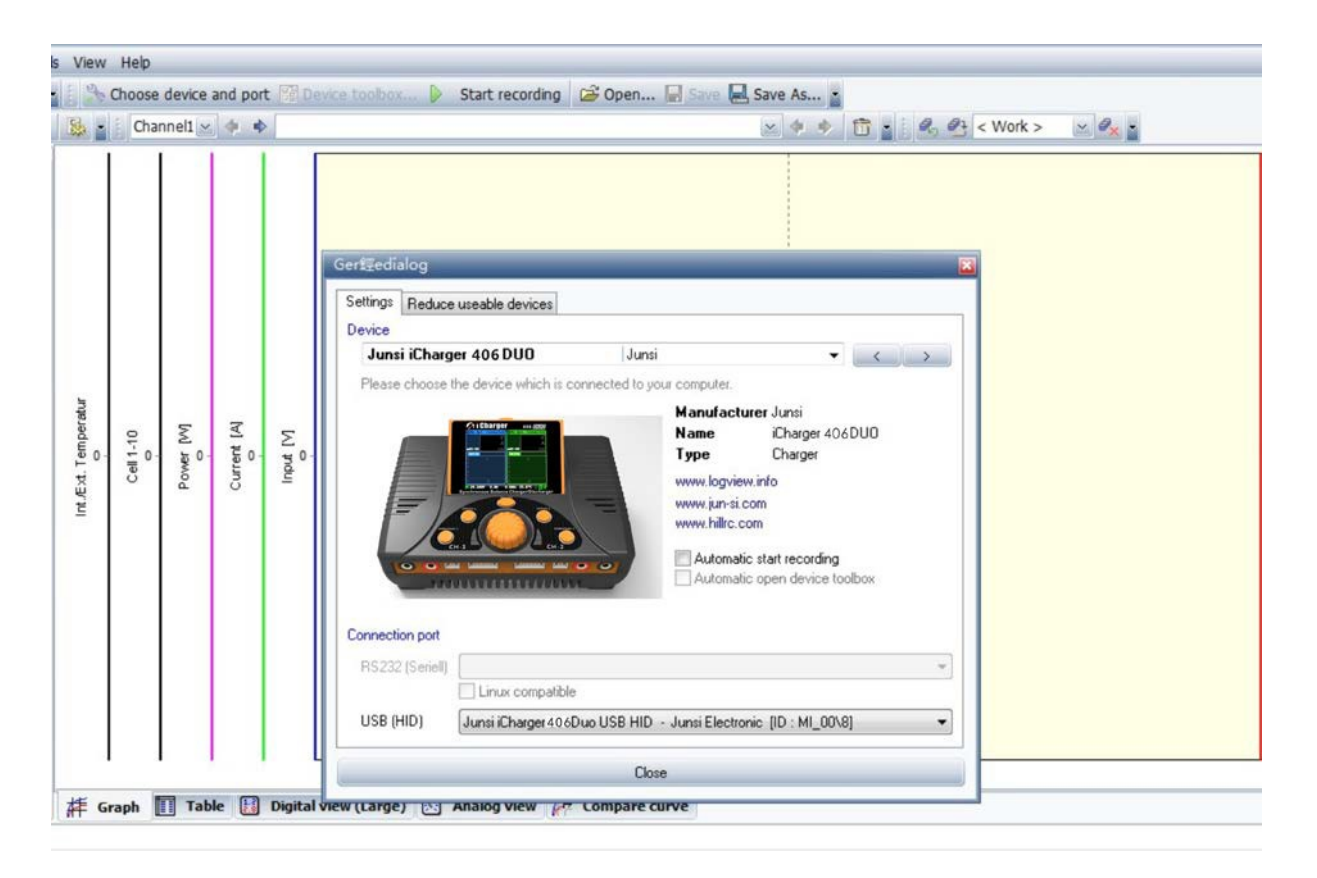

- 3) Starten Sie am Ladegerät einen Lade- bzw. Entladevorgang und klicken Sie '**Aufnahme starten'** an, um die Daten aufzuzeichnen. Für weitere Funktionen des Programms ziehen Sie die integrierte Hilfe-Funktion (F1) zu rate.
- 4) Um sich eine geloggte Datei im Nachhinein mit LogView anzuschauen, gehen Sie bitte wie folgt vor: Drücken Sie die **'Tab/Sys'** Taste etwas länger und navigieren mit der **'MULTI-TASTE'** auf **'Log Files'** und bestätigen mit der **'MULTITASTE'**. Suchen Sie die richtige Logfiles aus und bestätigen mit der **'MULTITASTE'** und dann 'Transmission' bestätigen.

#### **7. Wichtige Hinweise!!!**

#### **7.1 Ausgänge verschalten:**

**Asynchroner Modus:** Kanäle 1 und 2 **(CH-1 und CH-2)** arbeiten unabhängig von einander

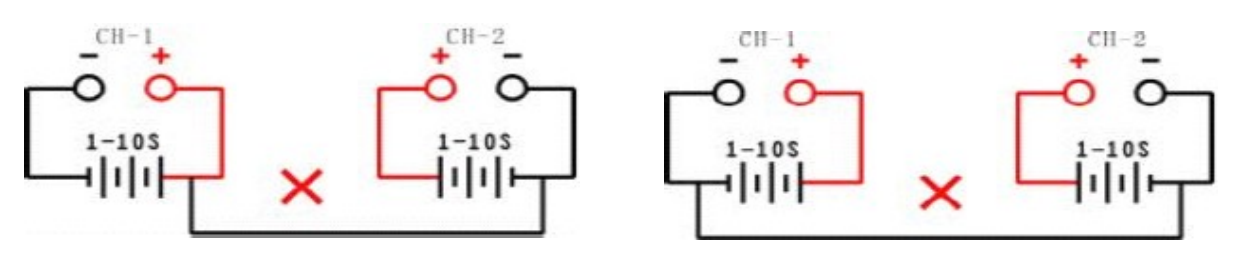

Bild 1 **Bild 1:** Fehlerhafte Verbindungen!

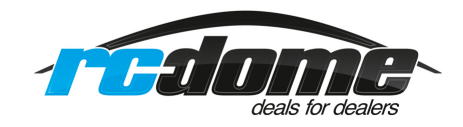

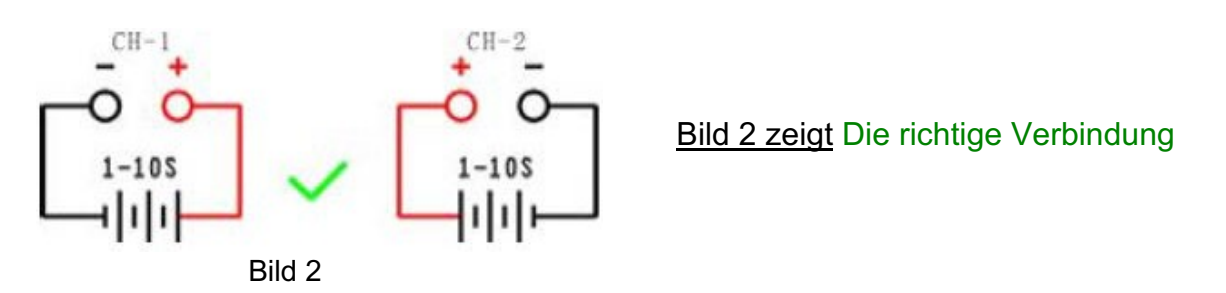

Aktivieren Sie das zugehörige Auswahlmenü **"***Setup – Option – Channel Mode***"** und wählen Sie den asynchronen Modus.

#### **Hinweis:**

In diesem Modus dürfen die beiden Kanäle keine externen elektrischen Verbindungen untereinander haben, sonst wird das Ladegerät beschädigt. Im Bild 1 sind diese fehlerhaften Anwendungen gezeigt, die richtige Verbindung wird in Bild 2 dargestellt.

#### **Synchroner Modus:**

Kanäle 1 und 2 **"CH-1 und CH-2"** arbeiten zusammen, es wird ein Akku geladen bzw. entladen.

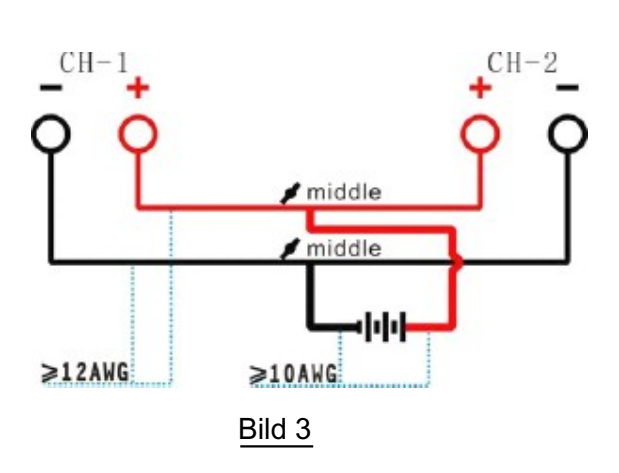

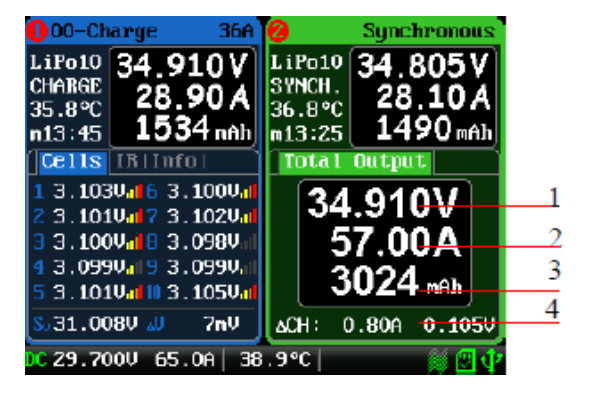

# **Display Synchron Modus**

- 1: Gesamtspannung beider Kanäle
- 2: Gesamtstrom beider Kanäle
- 3: Gesamtkapazität beider Kanäle
- 4: Kanalstrom und Differenzspannung

Aktivieren Sie das zugehörige Auswahlmenü "*Setup – Option – Channel Mode***"** und wählen Sie den synchronen Modus.

In diesem Modus kann der max. Strom bis zu 70 A betragen, die Leistung der Kanäle wird addiert.

#### **Hinweis:**

Im Synchronmodus laden beide Kanäle einen Akku gleichzeitig, die Verschaltung muss entsprechend der Darstellung in Bild 3 erfolgen und mit speziell dafür gefertigten Kabeln verbunden werden. Außerdem muss im Menü auf Synchronmodus umgeschaltet werden und im synchronen Modus gearbeitet werden, sonst wird das Ladegerät zerstört.

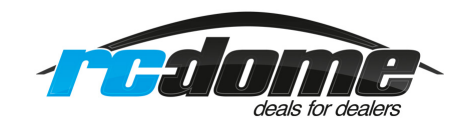

#### **7.2 Masseverbindungen trennen:**

Die Masse der Eingangsspannung darf in keinem Fall mit der Masse der Ausgangsspannung verbunden sein, das Ladegerät wird sonst zerstört.

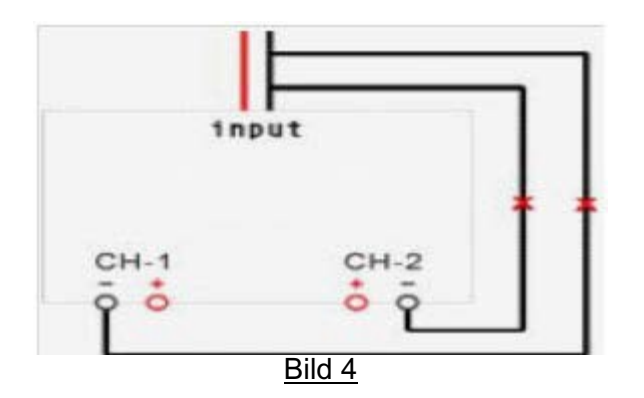

#### **Hinweis:**

Die Leitungen der Eingangsspannungsquelle dürfen keinen Kontakt mit dem Ausgang haben

(siehe Bild 4) Die Spannung der verwendeten Spannungsquelle darf keine zu großen Schwankungen aufweisen, sonst wird das Ladegerät zerstört.

#### **7.3 Reflexlade Modus:**

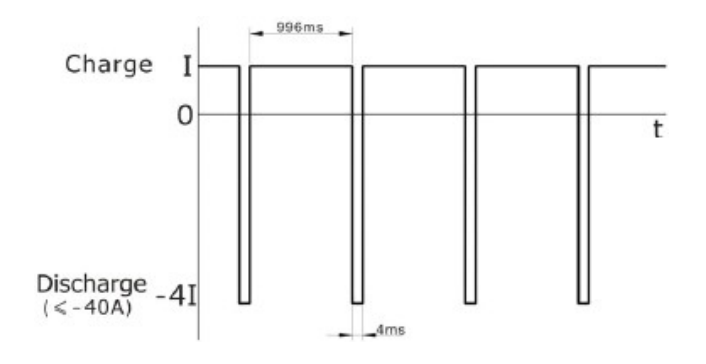

#### **Hinweis:**

Der Reflex-Lademodus ist bei NiMH/NiCd und Pb-Akkus möglich. Der Reflex-Lademodus ist für Lithium Zellen nicht geeignet. Mit dem Reflex-Lademodus lässt sich der Memory-Effekt reduzieren. Aktivieren Sie das zugehörige Auswahlmenü '*Setup – Charge – Charge Mode*' und wählen Sie den Reflex-Modus aus.

#### **7.4 Rückspeisung in die Energiequelle:**

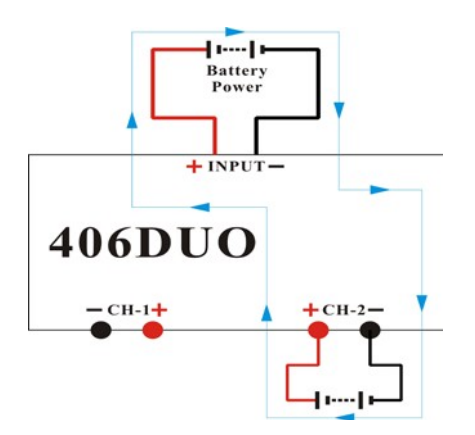

#### **Power-Rückspeise-Modus: Power Rückspeise Modus:**

In diesem Modus wird beim Entladen In diesem Modus wird beim Entladen eines Akkus die Energie in die Eingangsspannungsquelle zurück eines Akkus die Energie in die<br>Eingangsspannungsquelle zurück<br>gespeist. Aktivieren Sie das zugehörige Auswahlmenü '*Setup – Discharge –* (*Setup – Discharge –* Regenerative Mode) und wählen Sie den Modus 'To input' aus. Modus 'To input' aus. Dabei muss beim booten innerhalb von 5 Sekunden die Batterie als Eingangsstromquelle ausgewählt werden!

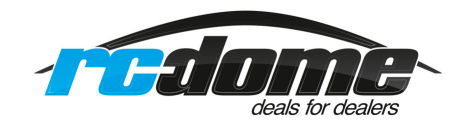

#### **7.5 Ladeausgangsübergreifende Energierückspeisung:**

In diesem Modus wird beim Entladen eines Akkus die Energie in einen Akku, der am anderen Ausgang angesteckt ist, zurückgespeist. Aktivieren Sie das zugehörige Auswahlmenü **'***Setup – Discharge – Regenerative Mode***'** und wählen Sie den Modus **'To Channel'** aus.

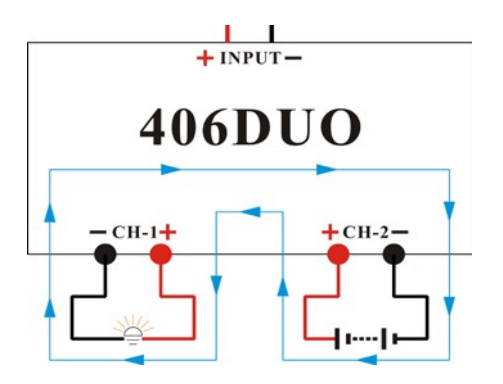

Regenerativer Modus von Kanal zu Kanal: Dieser funktioniert von einem Akku in einen anderen oder in einen Wiederstand oder Halogenlampen!

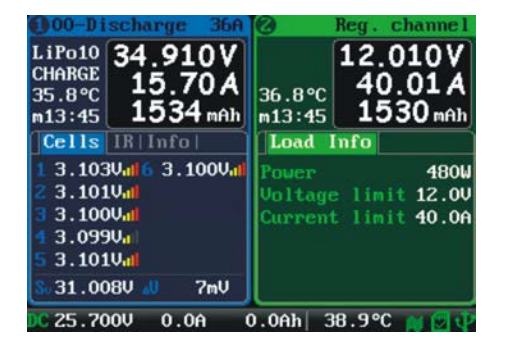

#### **Display Regenerativer Kanal Modus:**

- 1. Regenerative Leistung
- 2. Regenerative Spannungsgrenze
- 3. Regenerative Stromgrenze

#### **7.6 Externe Hochstromentladung von Lithium Zellen:**

Es besteht die Möglichkeit, die Entladeleistung durch Einschleifen eines externen Widerstands deutlich zu vergrößern. Dabei ist es ganz besonders wichtig, dass auch der Balancer-Stecker ordnungsgemäß mit dem iCharger verbunden wird. Außerdem ist es sehr wichtig, dass der externe Widerstand mit dem Pluspol des Ladegeräts und des Akkus verbunden ist, wie in der folgenden Abbildung dargestellt.

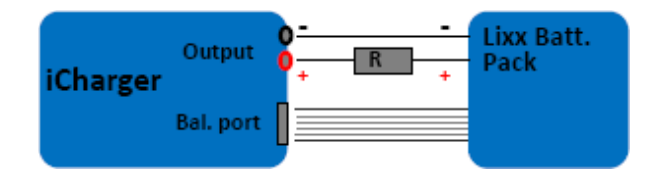

In diesem Modus wird der Lithium Akku durch den iCharger und durch den externen Widerstand entladen. Die gesamte Entladeleistung ergibt sich nach der Formel P = Pi + Pr. Dabei stellt Pi die Entladeleistung des iChargers dar und Pr ist die Entladeleistung des Widerstands. Die interne Entladeleistung wird durch das Ladegerät bestimmt, ihr Wert ist < 80 W. Aber in den ersten 30 Sek. eines Entladevorgangs kann Pi Werte von bis zu 150 W annehmen. Diese Eigenschaft ist notwendig, wenn als externer Widerstand z.B. eine Glühlampe eingesetzt wird, die ihren Widerstandswert am Anfang einer Entladung, parallel zur Temperaturerhöhung stark vergrößert.

Im erweiterten Entlademodus bei gleichzeitiger regenerativer Entladung ergibt sich eine geringere Entladeleistung, als die oben angegebenen 1.400 W.

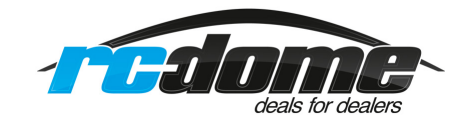

#### **Dimensionierung eines externen Entlade-Widerstands:**

- $R =$  Ubat / Iset
- $P =$  Ubat  $*$  Iset
- R = Größe des externen Widerstands; P = Leistung des externen Widerstands

**Beispiel:** Entladung eines 20 V Lithium Akkus mit 7 A

 $R = 20 V / 7 A = 2,85 Ω$  $P = 20 V x 7 A = 140 W$ 

#### **8. Anhang**

#### **8.1 Statusanzeigen des aktiven Ladeausgangs:**

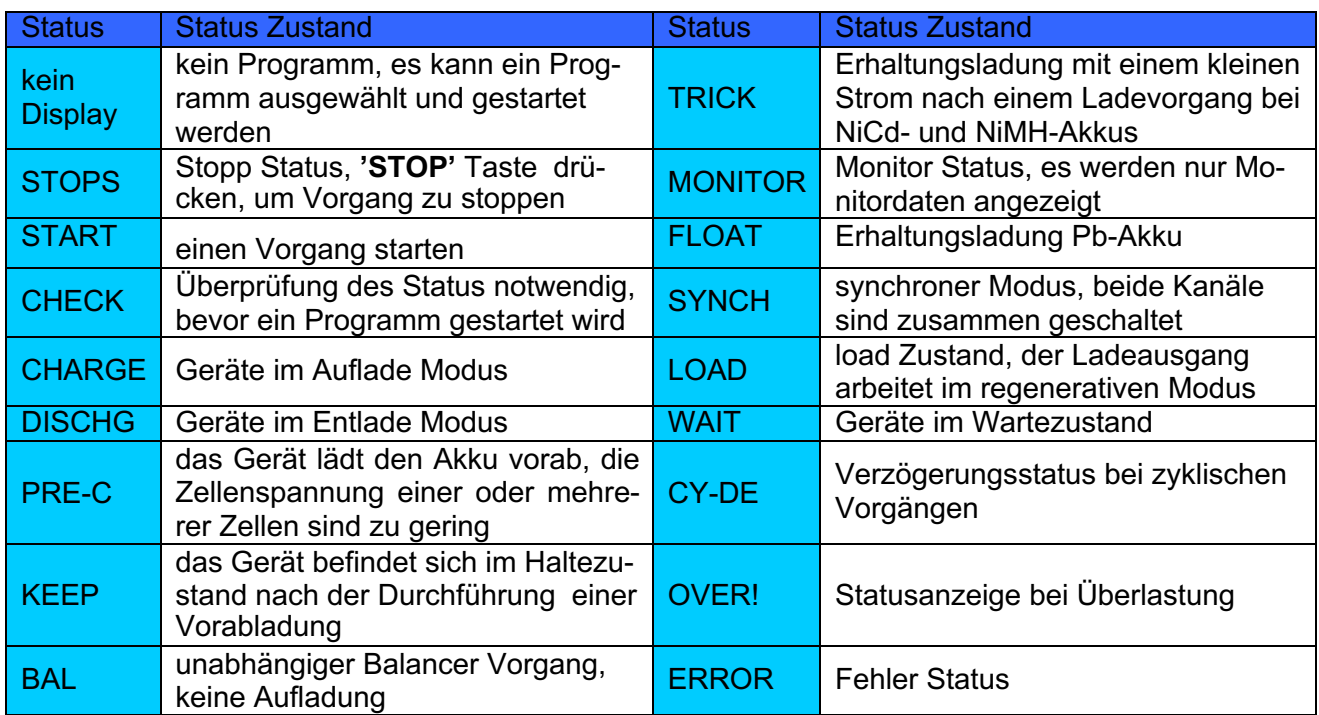

# **8.2 Statusanzeigen zur Kontrolle eines Ladeausgangs:**

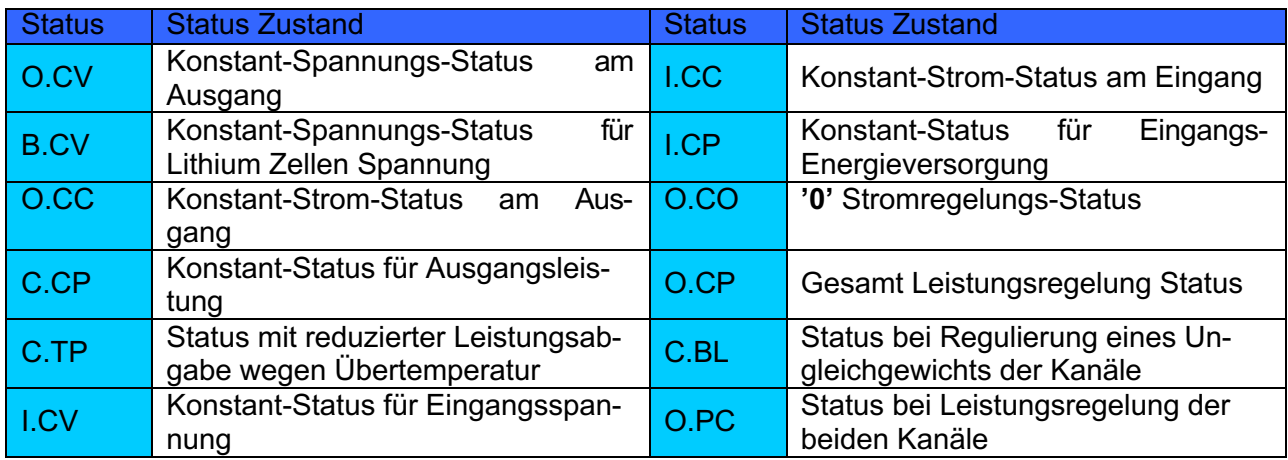

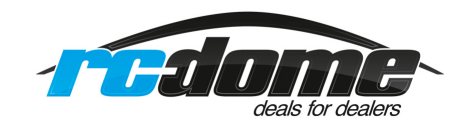

# **8.3 Fehlermeldungen:**

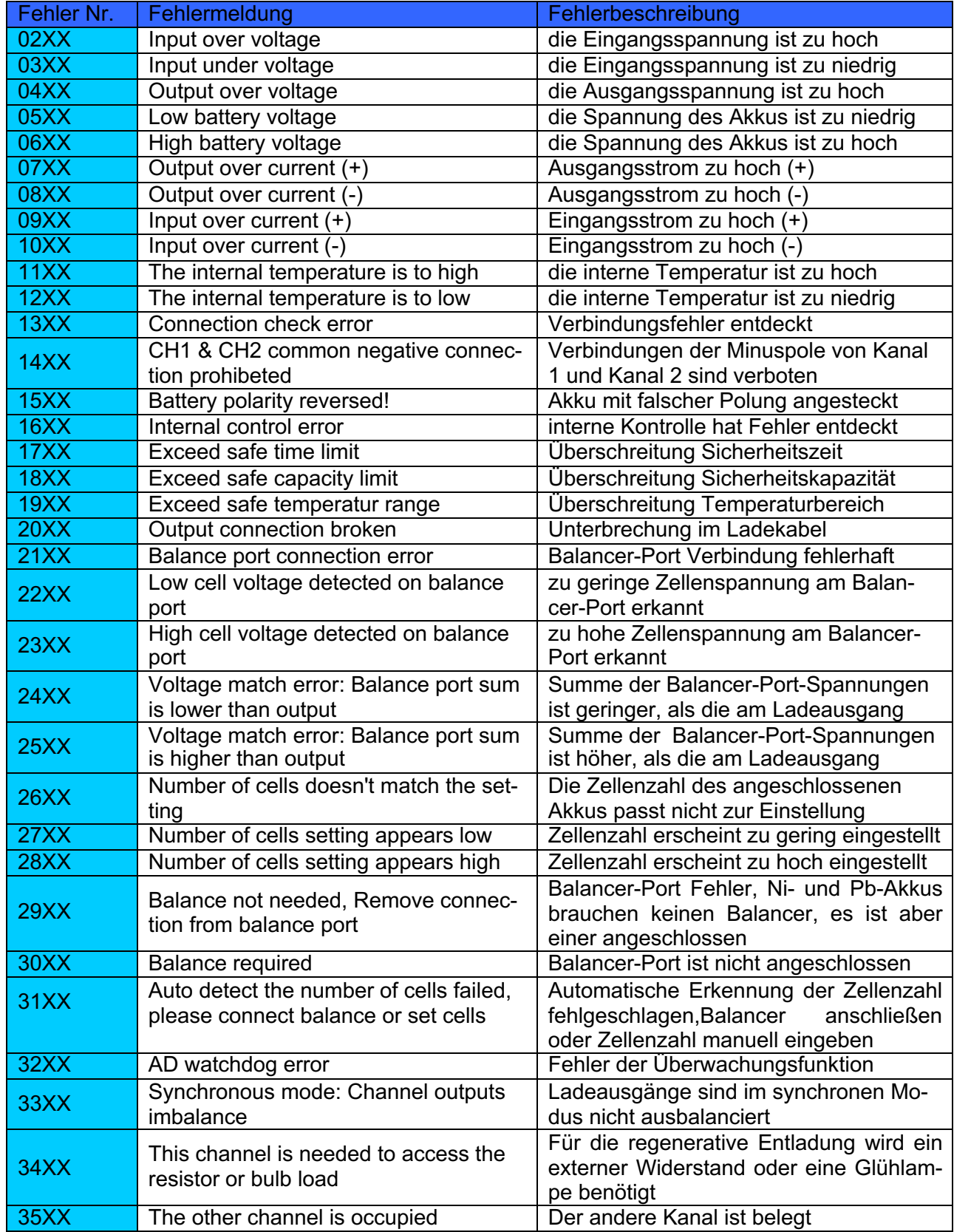

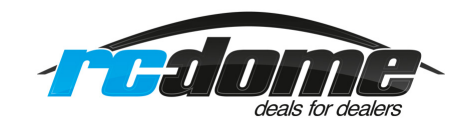

# **Ergänzungen:**

**NIZN CHARGE SETUP** 

Chg End Current  $\overline{10z}$ 

Chg Current

Chg Cell Volt

Chg Mode

 $\nabla$  Show

#### **Lade- und Entlade-Einstellungen bei NiZn Akkus:**

Mit dem Ladegerät 406 Duo können auch die ganz neuen **NiZn** Akkus bis 8 Zellen, mit oder ohne Balancer, geladen und entladen werden.

Das Ladeprinzip ist ähnlich wie bei Lixx Akkus, geladen wird bis zu 1.9V pro Zelle. Die Nennspannung liegt bei 1.6V pro Zelle.

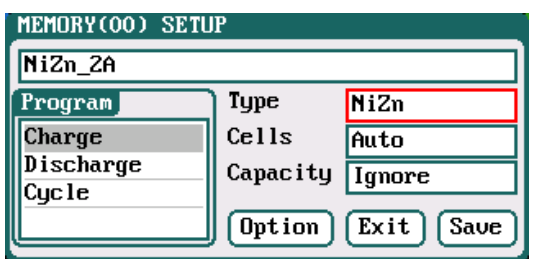

 $24$ 

Advanced

Not Balance

 $1.90$  Cell

# **NiZn Akku Ladeprogramm Setup:**

Ladestrom: 0,05 A – 40 A, Voreinstellung 2 A Lademodus: 'Balance' (voreingestellt) und 'Not Balance' Abschaltladestrom: 1 % - 50 %, Voreinstellung 10 % Ladeschlussspannung: 3,85 V/Zelle – 4,35 V/Zelle, voreingestellt 4,2 V/Zelle

#### **NiZi Akku Entlade-Programm Setup:**

Endladestrom: 0,05 A – 40 A, Voreinstellung 2 A Entladespannung: 0,9 V Zelle bis1.6 V Zelle Strom am Ende der Endladung: 1 % - 100 %, Voreinstellung 50 % Regenerativer Modus: von Ausgang zu Eingang; oder von Kanal zu Kanal. "Aus" ist (voreingestellt)

# **Energieumschichtung von Kanal zu Kanal:**

 $Safety$ 

Set

**Set** 

 $\int$  Back

Es gibt auch die Möglichkeit, die Energie von einem vollen Akku in einen leeren Akku um zu schichten.

Bei **'**Regenerative Mode**'** wechseln Sie bitte von **'Off/Aus'** auf **'To Channel'**, und gehen Sie vor, als ob Sie einen Akku laden oder entladen möchten.

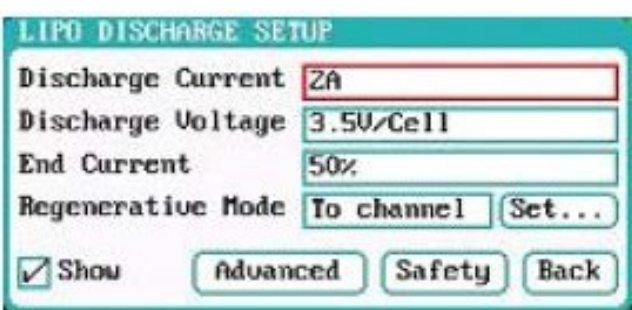

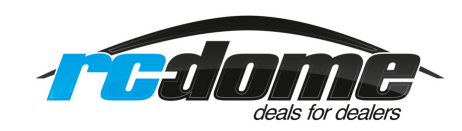

# **Balancer Erweiterungen:**

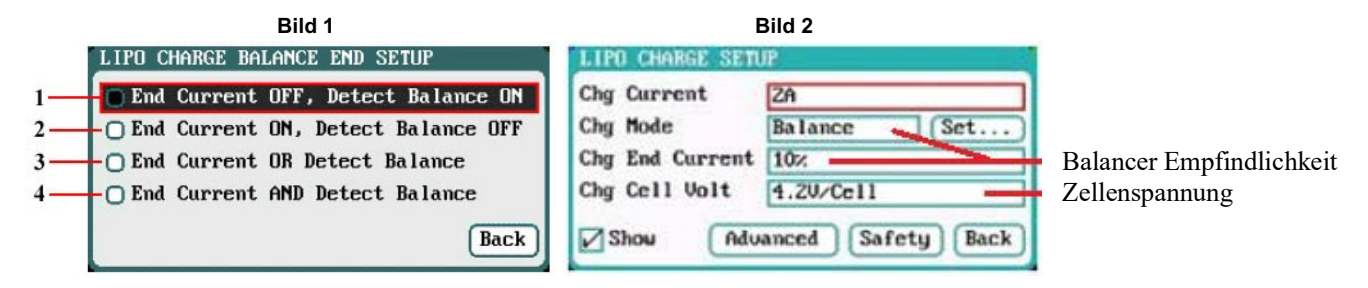

- **1)** Abschaltstrom aus, Balancer an (Abschaltung erfolgt durch Balancer)
- **2)** Abschaltstrom an, Balancer aus (Abschaltung durch eingestellten Abschaltstrom)
- **3)** Entweder Abschaltstrom oder Balancer (Je nachdem was zuerst erreicht wird)
- 4) Abschaltstrom an und Balancer an (Abschaltung durch Abschaltstrom und Balancer) Empfohlen!
- **5)** Bild 2 zeigt, wo die Balancer-Empfindlichkeit und Zellenspannung eingestellt wird. Ein kleinerer %-Wert ist genauer und der Akku wird etwas voller.

# **Erläuterung:**

**1)** Abschaltung erfolgt, wenn das Ladegerät mit dem Balancieren fertig ist. Der eingestellte Prozentwert des Ladestromes (z.B. 10%) spielt hierbei keine Rolle.

**2)** Abschaltung erfolgt, wenn das Ladegerät den eingestellten Wert (z.B. Prozentwert des Ladestromes von 10%) erreicht hat. Dabei spielt der Balancer keine Rolle.

**3)** Entweder oder Abschaltung: Entweder ist der eingestellte Prozentwert des Ladestromes (z.B. 10%) erreicht, oder es erfolgt das Abschalten durch den Balancer.

**4)** Abschaltung erfolgt, wenn das Balancieren abgeschlossen ist und der prozentual eingestellte Wert erreicht ist.

**Balancer:** Die Einstellungen (Bild unten) sind nur aktiv, wenn 'Modifiziert' ausgewählt ist!

**'Balance Start'** gibt an, ab wann balanciert werden soll. Standard ist 0.2V vor CV Phase 4.00V. **'Balance Diff' -** Dies ist die Spannungsdifferenz zwischen den Zellen. Einstellbar von 1mV – 10mV, Standard ist 5mV.

**'Balance Set Point' -** Einstellbar 1mV – 50mV, Standard ist 5mV. Niedrigerer Wert führt dazu, dass die Abschaltung später erfolgt und die Ladung länger dauert.

**'Balance Over Charge' -** den Wert in mV eingeben, mit dem Sie die Zellen überladen möchten. **'Balance Done Delay' -** dies ist die Balancer-Zeit nach der Ladung.

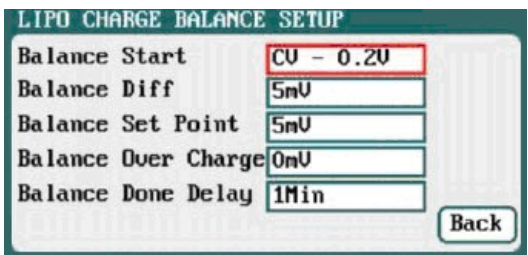

#### **Hinweis für das deutsche Menü:**

#### **Zugang zu den wichtigsten Balancer- und Ladeeinstellungen:**

Um zu diesen speziellen Balancer-Einstellungen zu kommen, klicken Sie auf die Taste **'Start/Stop' 1** oder **2.** Drücken Sie nun kurz die **'STATUS'** -Taste und drehen mit der **Multitaste** 2 Klicks nach rechts, um auf die Schaltfläche **'Laden'** zu gelangen. Bestätigen Sie dies nun mit der **'MULTITASTE' ,** hier sind die wichtigsten Einstellungen vorzunehmen.

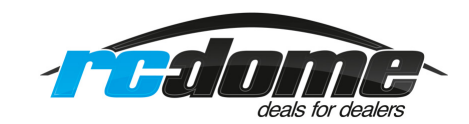

### **Wichtige Tipps und Hinweise:**

**Akkus speichern, deutsches Menü:** Schalten Sie das Ladegerät ein, drücken Sie die **'Start/Stop'**- Taste **1** oder **2** kurz, wählen Sie den richtigen Akku aus, drücken Sie die **'Tab/Sys'**-Taste kurz, der ausgewählte Akku ist nun grau hinterlegt. Drehen Sie die **'MULTITASTE'** einen Klick nach rechts auf **'Verwalten'** und bestätigen Sie mit der **'MULTITASTE' ,** oder wenn Sie den richtigen Akku ausgewählt, haben drücken Sie die **'MULTITASTE'** lange, bis das Menü kommt. Jetzt wählen Sie die Option **'Hinzufügen'** aus und bestätigen sie. Dann drehen Sie die **'MULTITASTE'** einen Klick nach links, sodass Sie auf **'**Standard Akku**'** kommen und bestätigen Sie mit der **'MULTITASTE' .** Nun ist das Feld mit dem Standard Akku schwarz hinterlegt. Jetzt können Sie mit der **'TabSys'**-Taste einzelne Buchstaben löschen, mit der **'MULTITASTE'** können Sie Buchstaben, Zahlen oder Sonderzeichen hinzufügen. Wenn Sie einen Namen für den Akku vergeben haben, müssen Sie die **'MUL-TITASTE'** zwei mal drücken, um aus dem Menü zu kommen. Jetzt können Sie noch weitere Einstellungen vornehmen. Wenn Sie alle Einstellungen vorgenommen haben, gehen Sie bitte auf **'Save'** und speichern Sie die Einstellungen mit einem Druck auf die **'MULTITASTE'** ab. Der erstellte Akku ist nun gespeichert.

**Parameter ändern bei einem Akku:** Drücken Sie die **'Start/Stop'**-Taste **1** oder **2** kurz, wählen Sie den richtigen Akku aus und bestätigen mit einem kurzen Druck auf die **'MULTITASTE'** . Jetzt drücken Sie die **'Tab/Sys'**-Taste kurz und drehen die **'MULTITASTE'** einen Klick nach rechts. Hier können Sie nun wichtige Einstellungen vornehmen dann gehen sie mit der **'MULTITASTE'** auf **'Start'** und bestätigen mit der **'MULTITASTE'** . Nun kommt eine Abfrage, ob Sie das Programm starten möchten: Wenn Sie mit **'Ja'** bestätigen, startet die Ladung und die Daten werden gespeichert, wenn Sie **'Nein'** wählen, wird die Ladung nicht gestartet und eingestellte Daten werden nicht gespeichert.

#### **Parameter und Balancer Einstellungen:**

Drücken Sie die **'Start/Stop'**-Taste **1** oder **2** kurz, wählen Sie den richtigen Akku aus, drücken Sie die **'Tab/Sys'**-Taste kurz, der ausgewählte Akku wird grau hinterlegt. Drehen Sie die **'MULTITAS-TE'** einen Klick nach rechts auf **'Verwalten'** und bestätigen Sie mit der **'MULTITASTE'** oder drücken Sie, wenn der richtige Akku ausgewählt ist, die **'MULTITASTE'** so lange, bis das Menü kommt. Nun wählen Sie die Option **'Ändern'** aus und bestätigen sie. Jetzt drehen Sie die **'MULTI-TASTE'** zwei Klicks nach rechts und bestätigen Sie die Programmfelder **'**Laden**'**, **'**Storage**'**, **'**Entladen**'** und **'**Zyklus**'**, bleiben Sie auf dem Feld **'Laden'** und bestätigen Sie mit der **'MULTITASTE'** . Hier können Sie die Balancer-Einstellungen sowie Balancer-Art und Ladestrom einstellen. Beachten Sie die Hinweise unter **Balancer Erweiterungen!** Wenn Sie Ihre Einstellungen vorgenommen haben, gehen Sie auf **'Zurück'**, bestätigen mit der **'MULTITASTE'** , gehen auf **'Save'** und bestätigen mit der **'MULTITASTE' .** Nun sind Ihre eigenen Einstellungen gespeichert, die Einstellungen lassen sich jeder Zeit verändern und abspeichern.

#### **Weitere Tipps:**

**1:** Beim Starten können Sie Betrieb mit Netzteil oder Batterie wählen. Eine Batteriewahl ist nur dann notwendig, wenn sie mit dem Ladegerät regeneratives Entladen nutzen wollen. Ansonsten kann das Ladegerät immer auf Netzteilbetrieb bleiben.

**2:** Wenn Sie einen Akku ausgewählt haben und die Taste **'Start/Stop'** lange drücken, kommen Sie in das Menü, um Ihre Einstellungen zu ändern.

**3:** Wenn Sie einen Akku laden, können sie mit einem langem Druck auf die Taste **'STATUS'** Änderungen vornehmen.

**4:** Beim Laden können Sie sich mit kurzem Druck auf die Taste **'STATUS'** einige nützliche Infos anzeigen lassen.

**5:** Vermeiden Sie große Erwärmungen, die besonderes beim Entladen entstehen, um die Genauigkeit und die Lebensdauer des Ladegerätes lange zu erhalten!

**6:** Meiden Sie direkte Sonneneinstrahlung, betreiben sie das Ladegerät, wenn möglich, im Schatten. **7:** Laden Sie nie innerhalb des Autos, besonderes nicht am Zigarettenanzünder, da es zum Brand kommen kann.

**8:** Laden Sie nicht unbeaufsichtigt über Nacht, meiden Sie Gefahren!

**9:** Beide Ausgänge gleichzeitig starten: Wählen Sie das richtige Ladeprogramm, drücken Sie danach die **'MULTITASTE'** kurz, dann beide **'Start/Stop'**-Tasten gleichzeitig ca. 2 Sekunden drücken.

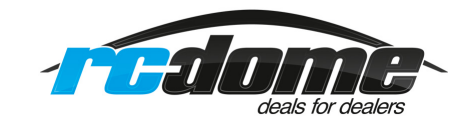

#### **9. Haftungsausschluss**

Die Bedingungen und Methoden bei Installation, Betrieb, Verwendung und Wartung des Ladegerätes können von uns nicht überwacht werden. Daher übernehmen wir keinerlei Haftung für Verluste, Schäden oder Kosten, die sich aus fehlerhafter Verwendung und Betrieb ergeben oder in irgendeiner Weise damit zusammenhängen. Soweit es gesetzlich zulässig ist die Verpflichtung von Schadenersatz, gleich aus welchem Rechtsgrund, begrenzt auf den Rechnungswert unserer unmittelbar an dem Ereignis beteiligte Warenmenge.

#### **Warnung:**

Mit dem Ladegerät darf nur unter Aufsicht und mit richtigem Programm für den jeweiligen Akku geladen werden! Das Ladegerät iCharger 406 Duo darf ohne Aufsicht nicht betrieben werden! Das Ladegerät und die Akkus müssen beim Laden auf einem nicht brennbaren Untergrund sein! Alle Kabelverbindungen sind sehr sorgfältig durchzuführen, Kurzschlüsse vermeiden, es besteht Verletzungsgefahr! Das Ladegerät ist ausschließlich für den Modellbaubereich bestimmt!

#### **10. Gewährleistung**

Jedes Junsi Produkt durchläuft während der Herstellung viele Prüfungen. Wir legen besonderen Wert auf eine hohe Qualität. Für die Produkte übernehmen wir eine Gewährleistung von zwei Jahren. Als Beleg für den Beginn der Zeit dient die Rechnung, die Sie beim Kauf erhaltenhaben. Eventuelle Reparaturen oder Austausch verlängern die Garantiezeit nicht. Während der Garantiezeit darf unser Garantiesiegel nicht beschädigt werden und das Ladegerät nicht geöffnet werden. Das Gehäuse des Ladegerätes darf nicht beschädigt oder verändert werden, da sonst bei einem Defekt mit Umtausch des Ladegerätes eine Kostenbeteiligung von 25€ hinzukommt! Für die Ladegerät-Pflege sowie das Updaten auf die neueste Firmware in der Garantiezeit sind Sie selbst verantwortlich!

#### **11. Copyright**

Dieses Benutzerhandbuch ist eine ins deutsche übersetzte Anleitung der englischen Anleitung mit Erweiterungen der Herstellerfirma des iCharger 4010 Duo.

Viel Spaß mit Ihren neuen **iCharger 406Duo** wünscht Ihnen das Team von **rc-dome**

rc-dome SieBra GmbH & Co. KG Christian-Liebrecht-Str. 6 58739 Wickede info@rc-dome.de

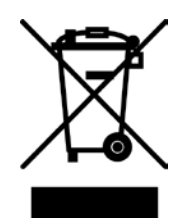

(F